# **MXChange für MELSEC MEDOC** *plus* **2.40**

# Zusatzhandbuch

990723

# **Inhaltsverzeichnis**

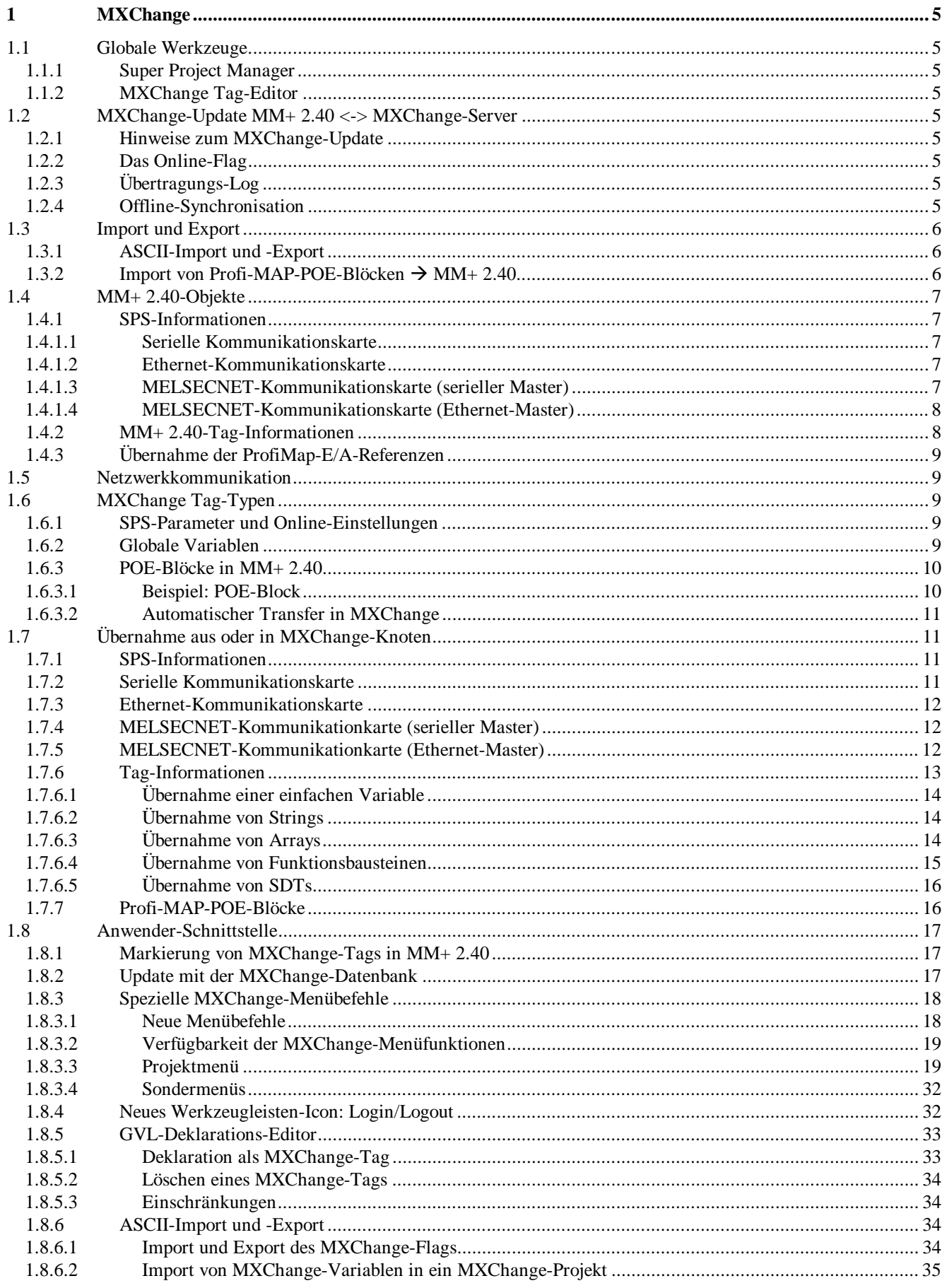

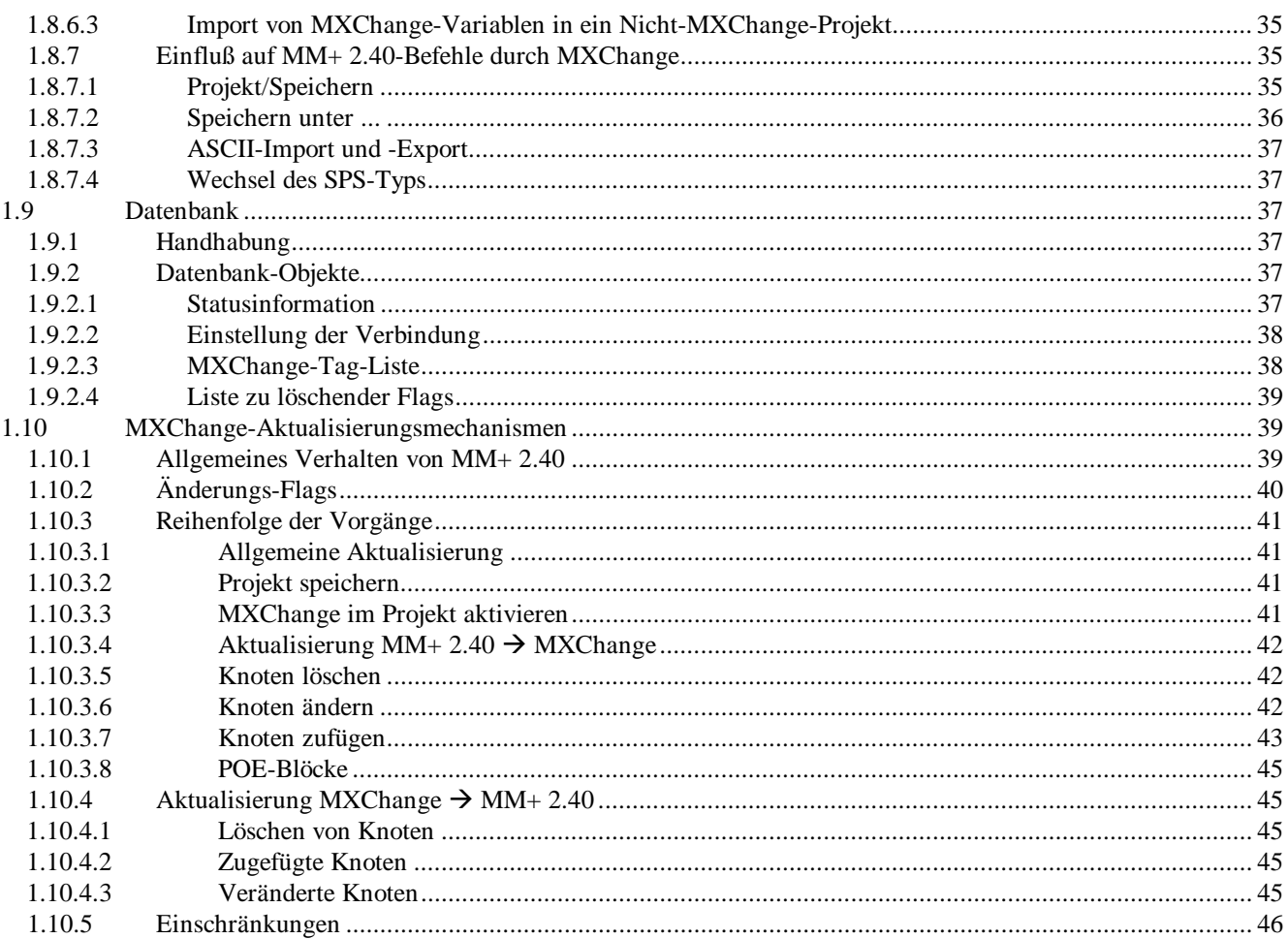

## **Revisionsseite**

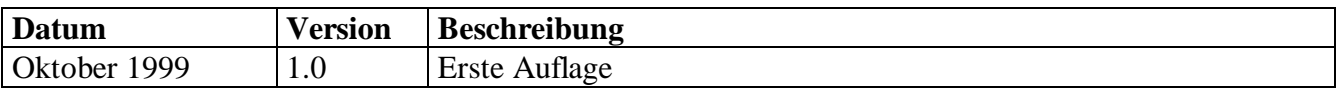

## **1 MXChange**

Die MXChange-Funktionen sind als Standardfunktionen in MELSEC MEDOC *plus* ab der Version 2.40a enthalten.

## **1.1 Globale Werkzeuge**

## **1.1.1 Super Project Manager**

Der Super Project Manager gibt einen Überblick über das gesamte Projekt, das über einen komfortablen Browser betrachtet werden kann. Alle wichtigen Einstellungen können über eine Editierfunktion bearbeitet werden. Der Super Project Manager, eine 32-Bit-Applikation, verwaltet das gesamte Projekt.

### **1.1.2 MXChange Tag-Editor**

Der Tag-Editor kann aus jedem Konfigurationsprogramm und aus dem Super Project Manager aufgerufen werden. Der Tag-Editor ist ein Teil des Super Project Managers und kann zu einzelnen oder allen Paketen Tags zufügen. MM+ 2.40 kann über den MXChange-Interface-Aufruf auf den Tag-Editor zugreifen. Hierbei können Informationen über Details abgefragt werden, die in anderen Konfigurationspaketen erforderlich sind.

## **1.2 MXChange-Update MM+ 2.40 <-> MXChange-Server**

### **1.2.1 Hinweise zum MXChange-Update**

### **Das MXChange-Update ist erforderlich, wenn Sie ...**

- MM+ 2.40 starten oder ein MXChange-Projekt öffnen.
- ein MXChange-Projekt speichern möchten.

## **Das MXChange-Update ist optional:**

während Sie in MM+ 2.40 mit einem MXChange-Projekt arbeiten (z.B. gekennzeichnet durch einen Timer oder bestimmte Aktionen, z.B. auch speichern der GVL). Der Anwender kann den Zeitpunkt des Updates selbst bestimmen (erzwungenes Update).

#### **1.2.2 Das Online-Flag**

Jede Applikation kann das Online-Flag setzen. Wenn das Online-Flag gesetzt wurde, informiert der MXChange-Server automatisch die Applikation über die Veränderung aller Tags, die von der Applikation verwendet werden.

Bei nicht gesetztem Online-Flag muß die Applikation Veränderungen der verwendeten Tags beim MXChange-Server abfragen.

## **1.2.3 Übertragungs-Log**

Alle Übertragungen, die über MM+ 2.40 stattfinden, werden in einem lokalen Audit-Log gespeichert. Die Audit-Logs speichern den Zeitpunkt und den Namen des Anwenders, der die Übertragung vorgenommen hat (soweit diese Informationen bekannt sind). Dies erfolgt über den MXChange-Server.

## **1.2.4 Offline-Synchronisation**

Besteht zum MXChange-Server keine Verbindung, stoppen der Super Project Manager und der MXChange Tag-Editor und geben eine Fehlermeldung aus. MM+ 2.40 erlaubt jedoch weiterhin eine Änderung der MXChange-Tags. Die Änderungen werden in der lokalen MM+ 2.40-Datenbank des Projektes gespeichert und aktualisiert, wenn die Verbindung zum MXChange-Server wieder hergestellt ist.

## **1.3 Import und Export**

## **1.3.1 ASCII-Import und -Export**

Ein ASCII-Import oder -Export von zusätzlichen MXChange-Daten ist möglich, da die zusätzlichen MXChange-Daten auch von anderen Projekten genutzt werden können. Beachten Sie die folgenden Punkte:

- Der zusätzliche Import oder Export kann deaktiviert werden, um mit älteren Formaten kompatibel zu bleiben.
- Ältere Exportdateien können auch importiert werden.

## **1.3.2** Import von Profi-MAP-POE-Blöcken  $\rightarrow$  MM+ 2.40

Profi-Map-POE-Blöcke können automatisch in das zugehörige MM+ 2.40-Projekt übertragen werden. Diese Blöcke dienen dem Austausch von SPS-Daten mit einer Profibus DP-Master-Station. Die Übertragungsobjekte sind im folgenden beschrieben.

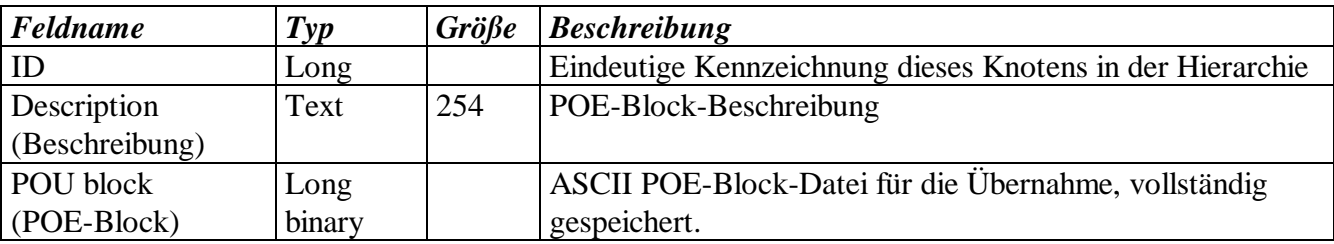

## **1.4 MM+ 2.40-Objekte**

Im folgenden sind alle Objekte aufgelistet, die MM+ 2.40 kennt (im MXChange-Datenbank-Format). Die Übernahme dieser Objekte in MM+ 2.40, wird weiter unten erläutert.

## **1.4.1 SPS-Informationen**

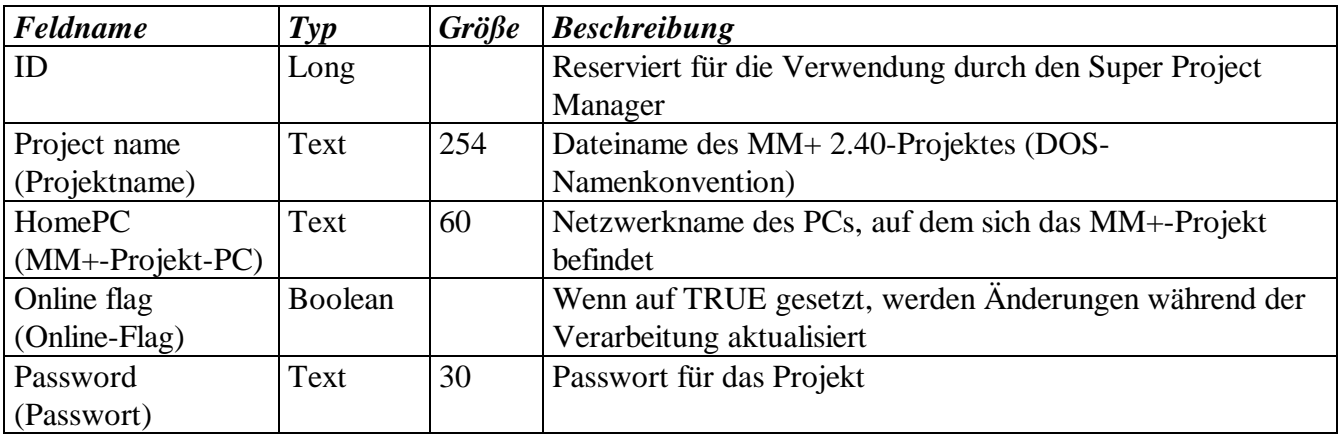

## **1.4.1.1 Serielle Kommunikationskarte**

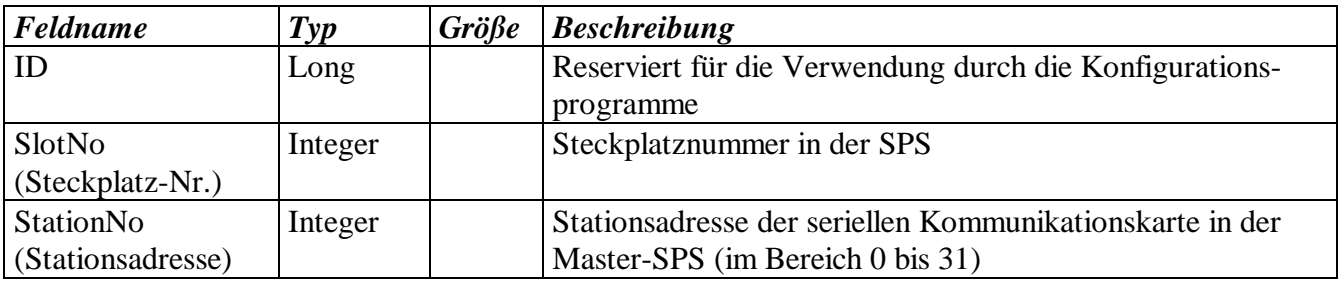

## **1.4.1.2 Ethernet-Kommunikationskarte**

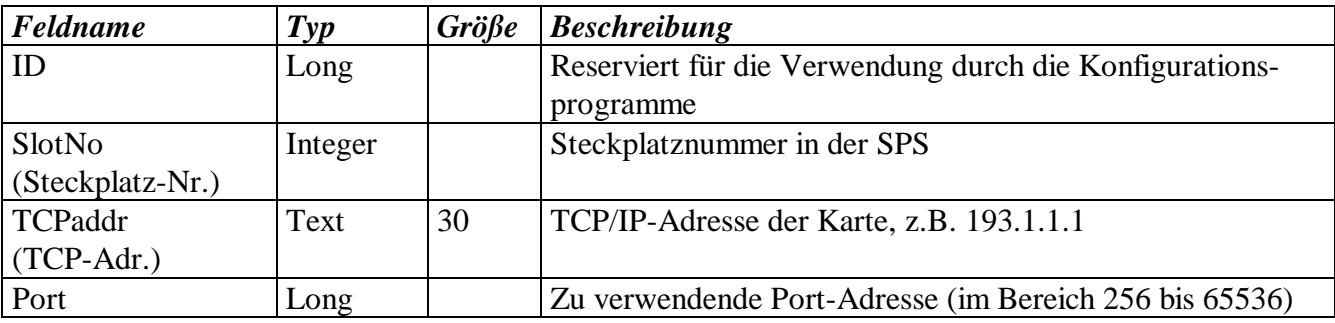

#### **1.4.1.3 MELSECNET-Kommunikationskarte (serieller Master)**

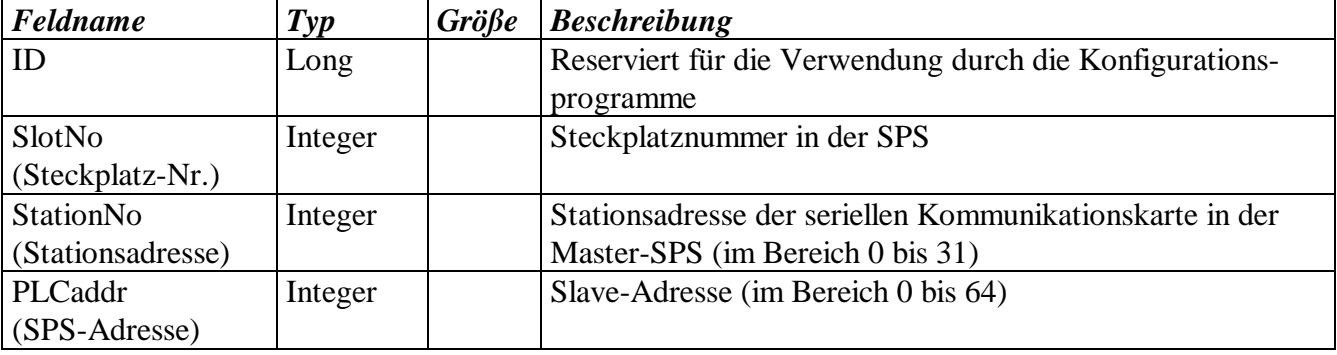

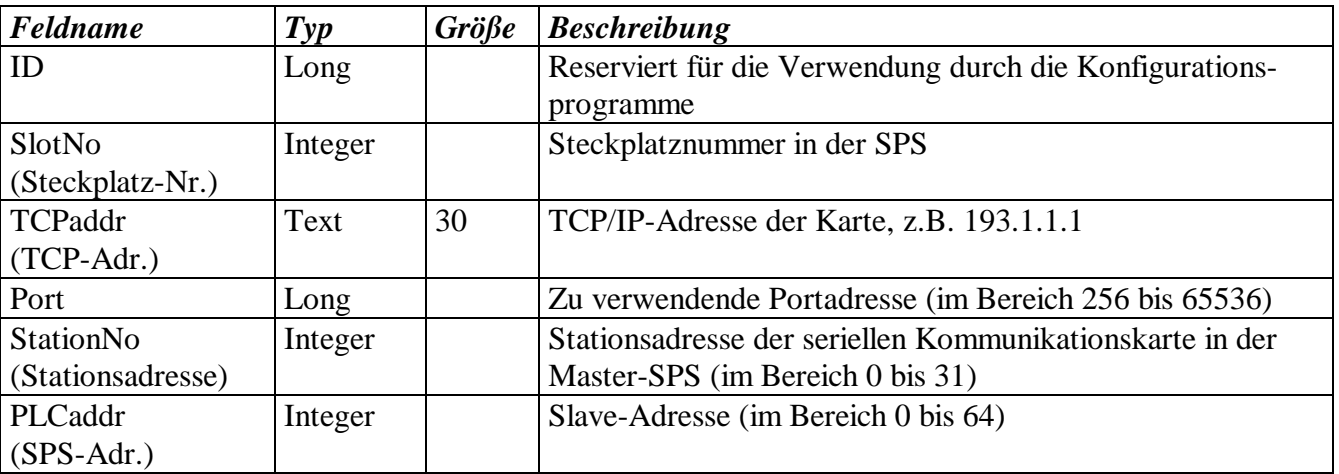

# **1.4.1.4 MELSECNET-Kommunikationskarte (Ethernet-Master)**

# **1.4.2 MM+ 2.40-Tag-Informationen**

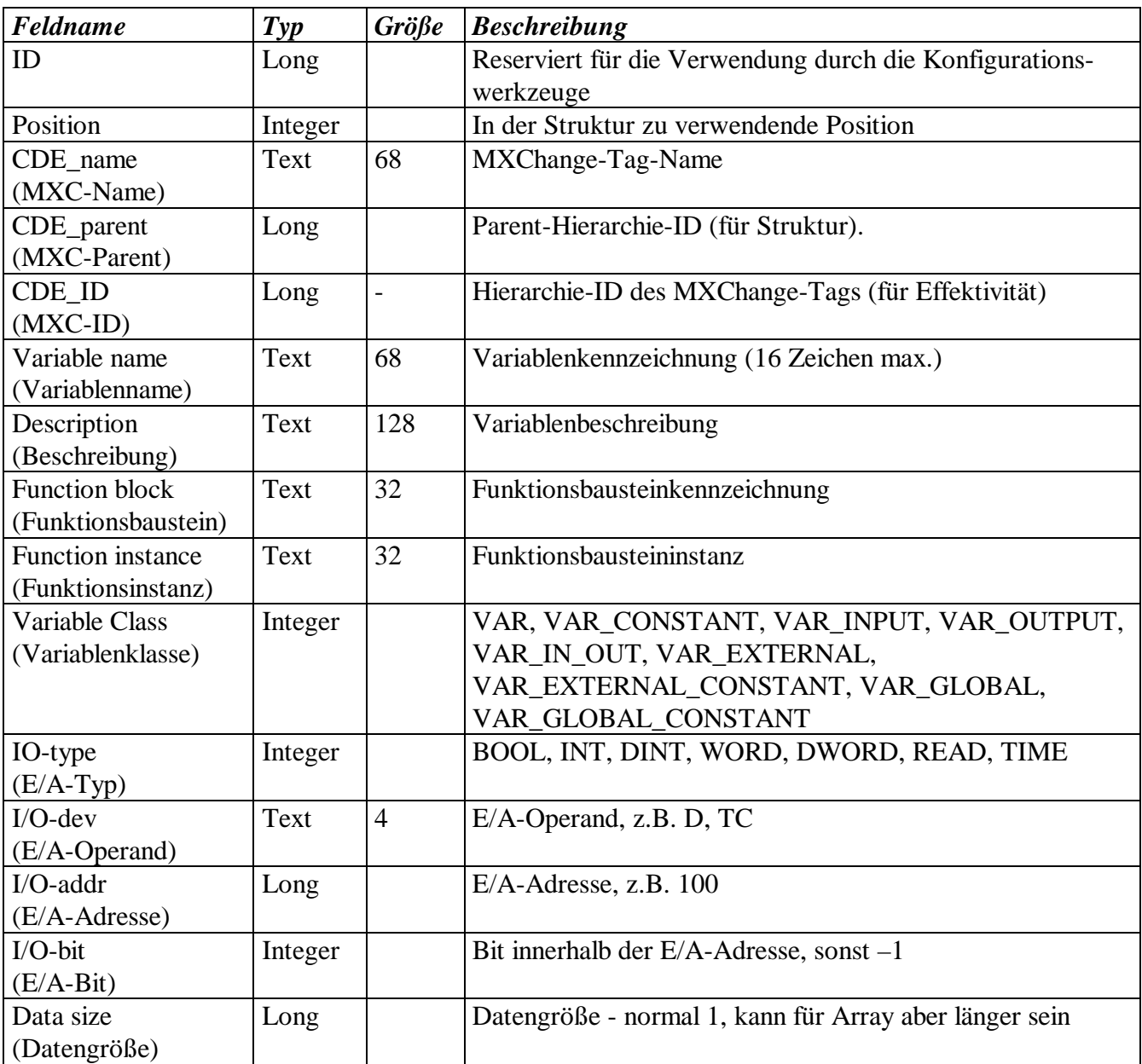

## **1.4.3 Übernahme der ProfiMap-E/A-Referenzen**

Der Super Project Manager übernimmt die ProfiMap-Struktur in einzelnen MM+ 2.40-Variablen. Automatische Konvertierung:

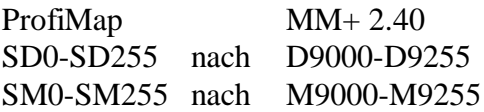

#### **1.5 Netzwerkkommunikation**

Um die Verbindung mit dem MXChange-Server aufbauen zu können, verlangt MM+ 2.40 verschiedene Voreinstellungen. Dazu zählen der MXChange-Servername, der Netzwerkname und die TCP/IP-Adresse des Server-PCs. Diese Daten sollten sich nur auf ein Projekt beziehen, um eine Verbindung zu verschiedenen MXChange-Servern mit unterschiedlichen Projekten zu ermöglichen. Um die Handhabung zu vereinfachen, kann eine Standardeinstellung für die Kommunikation in der INI-Datei gespeichert werden.

MM+ 2.40 verwendet das API-Interface um eine lokale TCP/IP-Überwachung zu ermöglichen. Im Falle eines Timeouts (Standard: 10 s) wiederholt MM+ 2.40 die Anforderung einmal. Tritt der Fehler weiterhin auf, wird die Verbindung getrennt.

## **1.6 MXChange Tag-Typen**

### **1.6.1 SPS-Parameter und Online-Einstellungen**

Der MXChange Super Project Manager beinhaltet Informationen über die Kommunikationskarten (serielle Kommunikationskarte, Ethernet-Kommunikationskarte, MELSEC-NET-Kommunikationskarte). Einige der Daten, die erforderlich sind, um die Kommunikationskarten zu beschreiben, sind in den SPS-Parametern und Online-Einstellungen (Transfer setup) enthalten.

## **1.6.2 Globale Variablen**

Alle Eintragungen in der GVL können als MXChange-Tags definiert werden. Die GVL-Eintragungen können in die folgenden Typen aufgeteilt werden:

- normale Variablen
- Arrays normaler Variablen
- globale SDTs
- globale FBs

### **1.6.3 POE-Blöcke in MM+ 2.40**

#### **1.6.3.1 Beispiel: POE-Block**

```
(* Created by MELSEC ProfiMap *)
(* PROFIBUS DP Configuration = POU.DP *)
PLC_CONFIG
END_PLC_CONFIG
PROGRAM POU
'IL'
BODY
      WORKSPACE
          NETWORK_LIST_TYPE := NWTYPEIL ;
          ACTIVE_NETWORK := 0 ;
      END_WORKSPACE
      NET_WORK
          NETWORK_TYPE := NWTYPEUSR1 ;
          NETWORK_LABEL := ;
          NETWORK_TITLE := ;
          NETWORK_HEIGHT := 14
          NETWORK_BODY
TABINFO 6, 14
(*Exchange PLC data with Profibus DP*)
LD X1B
AND X1D
TO H00 K960 K2Y80 K1
TO H00 K992 K4YA0 K1
```
*TO H00 K1008 D16 K16 OUT Y00 AND X00 FROM H00 K0 K2X80 K1 FROM H00 K16 K4X90 K1 FROM H00 K48 D0 K16*

*END\_NETWORK\_BODY END\_NET\_WORK END\_BODY END\_PROGRAM CONFIGURATION scConfiguration RESOURCE scResource ON scResourceRype TASK POU\_ACTIVE(SINGLE:=TRUE,INTERVAL:=0,PRIORITY:=31)*

#### *PROGRAM POU WITH POU\_ACTIVE:scProgramType*

*END\_RESOURCE END\_CONFIGURATION*

## **1.6.3.2 Automatischer Transfer in MXChange**

Durch die Implementierung von MXChange wird das Exportieren und Importieren von POE-Blöcken erleichtert. Der POE-Block wird in der MXChange-Datenbank gespeichert und kann in MM+ 2.40 über einen Anwenderbefehl oder automatisch während der normalen Updates abgerufen werden.

## **1.7 Übernahme aus oder in MXChange-Knoten**

Die in MXChange-Servern verwendeten Datenstrukturen unterscheiden sich von denen in MM+ 2.40. Einige Datenstrukturen können sogar auf dem jeweils anderen Kommunikationspartner nicht verwendet werden. Aus diesem Grund müssen die Datenstrukturen beim Datentransfer konvertiert werden. Die folgenden Absätze beschreiben die Konvertierung der Datenstrukturen.

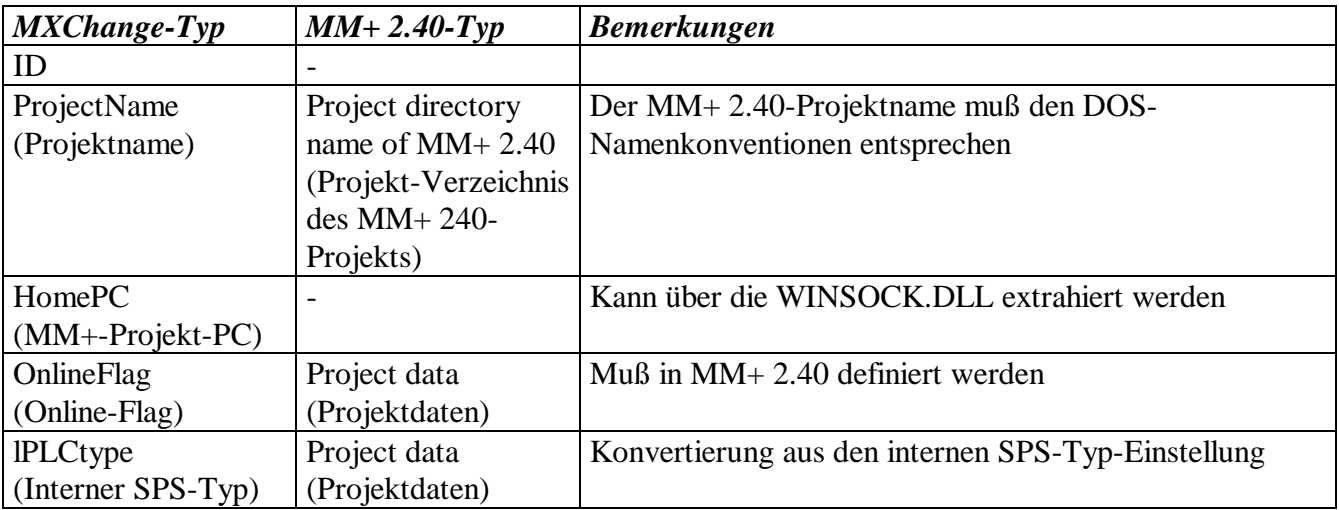

## **1.7.1 SPS-Informationen**

## *Fazit:*

Um die erforderlichen Informationen zu bekommen, müssen zusätzliche Dialoge definiert werden. Das Online-Flag und das Passwort können für ein einzelnes Projekt festgelegt werden. Die Bezeichnung des MM+-Projekt-PC kann über die WINSOCK.DLL extrahiert werden.

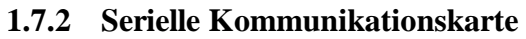

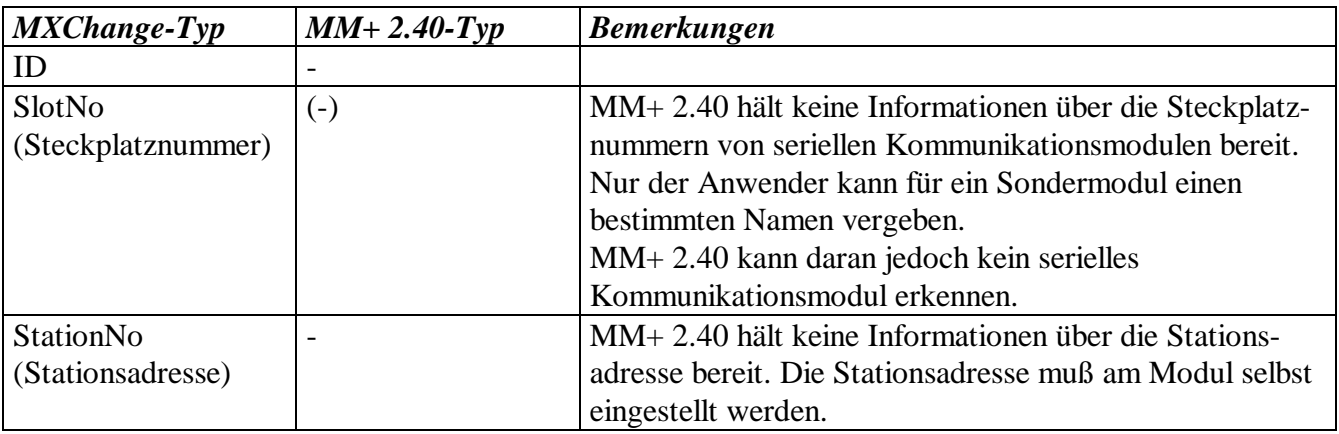

## *Fazit:*

MM+ 2.40 hält keine Informationen über serielle Kommunikationskarten bereit.

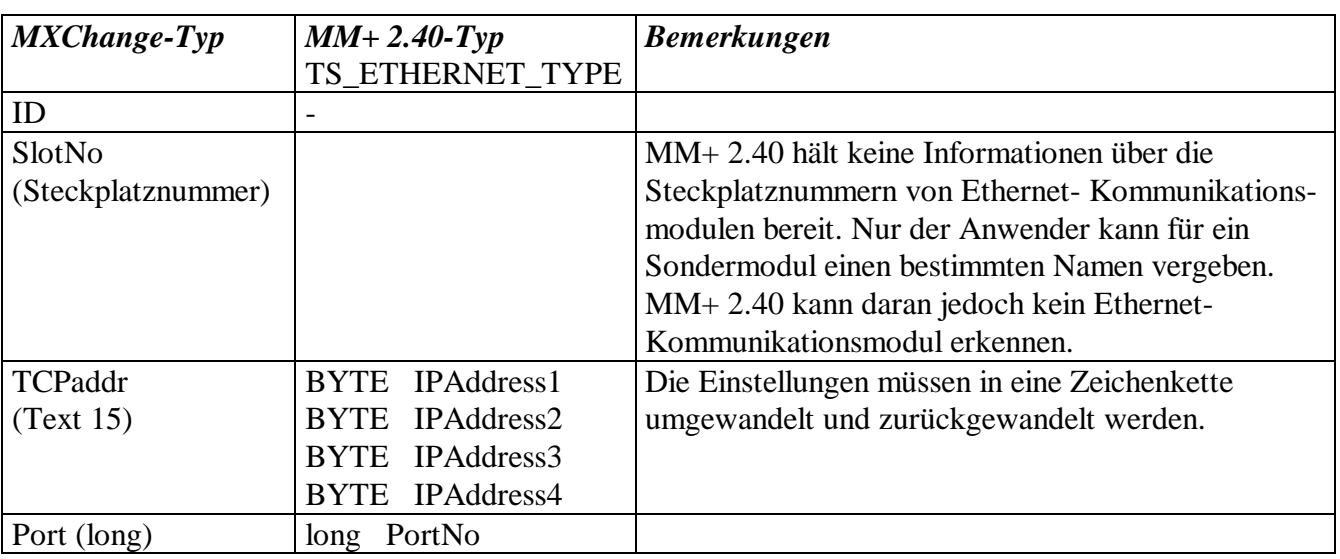

## **1.7.3 Ethernet-Kommunikationskarte**

### *Fazit:*

Diese Einstellungen sind in den Online-Einstellungsdaten von MM+ 2.40 enthalten. Sie sind aber nur von Nutzen, wenn die Ethernet-Kommunikationskarte für den Programm-Download verwendet wird. Für andere Anwendungen stellen diese Informationen fehlerhafte Einstellungen dar.

## **1.7.4 MELSECNET-Kommunikationkarte (serieller Master)**

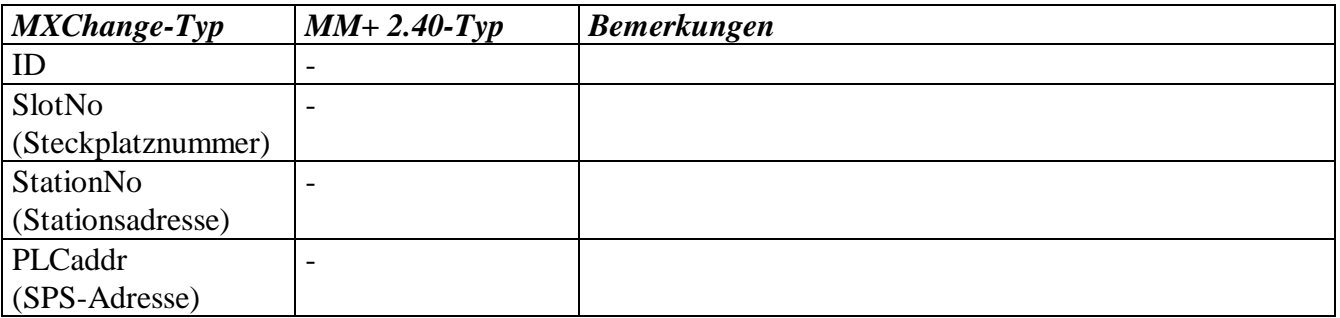

#### *Fazit:*

MM+ 2.40 erkennt nicht, ob eine SPS in einer MELSECNET-Konfiguration über eine serielle Kommunikationskarte verfügt.

## **1.7.5 MELSECNET-Kommunikationkarte (Ethernet-Master)**

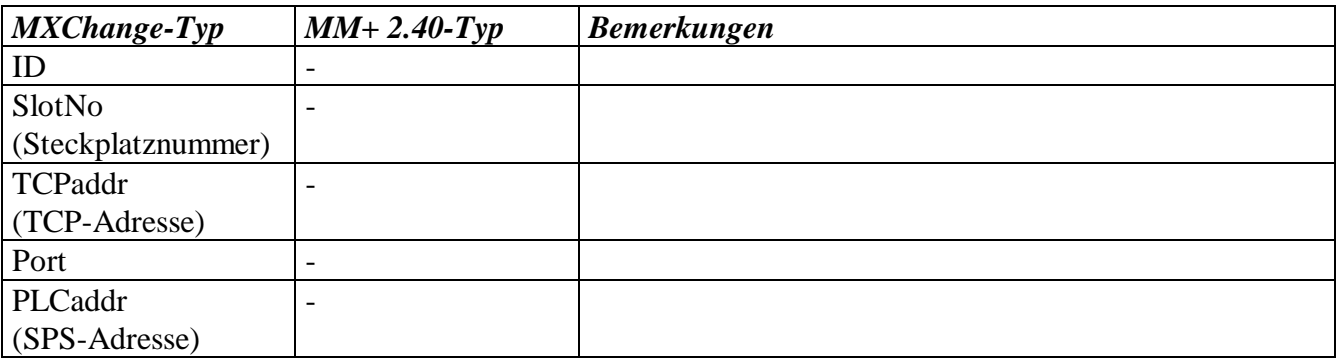

#### *Fazit:*

MM+ 2.40 erkennt nicht, ob eine SPS in einer MELSECNET-Konfiguration über eine Ethernet-Kommunikationskarte verfügt.

#### **1.7.6 Tag-Informationen**

Die Tag-Informationsobjekte (Local-I/O tags) werden als globale Variablen in MM+ 2.40 übernommen.

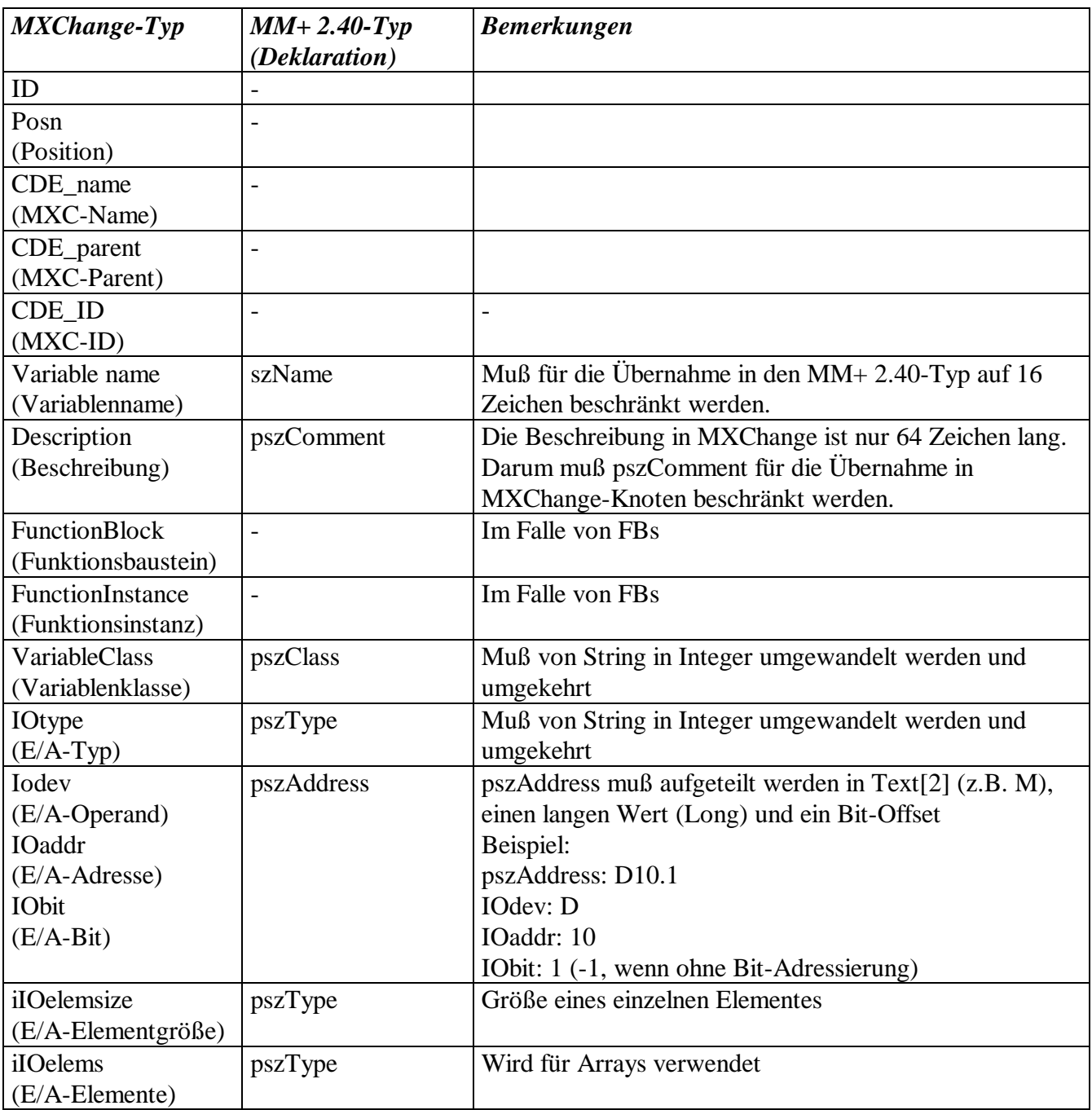

## **1.7.6.1 Übernahme einer einfachen Variable**

Eine einfache Variable ist eine Variable vom folgenden Typ: BOOL, INT, DINT, WORD, DWORD, REAL oder TIME. Eine einfache Variable enthält keine Arrays von oben beschriebenen Typen oder vom Typ STRING.

## *Übernahmebesonderheiten*

- Posn: nicht verwendet, 0
- FunctionBlock immer leer
- FunctionInstance immer leer
- iIOelemsize Größe eines einfachen Elementes (in Abhängigkeit vom Typ)
- iIOelems immer 1

## **1.7.6.2 Übernahme von Strings**

Um Arrays vom Typ STRING in späteren Anwendungen verwenden zu können, wird die Länge der Zeichenkette (Anzahl der Elemente) in *iIOelemsize*, und nicht in *iIOelems*, gespeichert.

### *Übernahmebesonderheiten*

- Posn: nicht verwendet, 0
- FunctionBlock immer leer
- FunctionInstance immer leer
- iIOelemsize Länge des Strings
- iIOelems immer 1

## **1.7.6.3 Übernahme von Arrays**

Die Arrays können aus einem der oben erwähnten Typen bestehen.

## *Übernahmebesonderheiten*

• Posn: nicht verwendet, 0 • FunctionBlock immer leer • FunctionInstance immer leer • iIOelemsize Größe eines einzelnen Elementes (in Abhängigkeit vom Elementtyp) • iIOelems gibt die Größe des Arrays an, muß aus *pszType* genommen werden, max. 65535

## **1.7.6.4 Übernahme von Funktionsbausteinen**

MM+ 2.40 kennt keine Adressen globaler Funktionsbausteine (FBs), bevor das Projekt nicht kompiliert wurde. Aus diesem Grund kann MM+ 2.40 nur FB-Adressen kompilierter Projekte beinhalten. Da die FB-Adresse sich mit jedem Kompiliervorgang ändern kann, dürfen andere Applikationen oder der Tag-Editor auf keinen Fall FB-E/A-Daten oder die FB-Struktur verändern.

Der Super Project Manager zeigt einen Funktionsbaustein wie folgt an:

```
SPS
|
+-- LOKALER E/A
      |
      |
      +-- "Name der FB-Instanz"
      | |
      | |
           | +-- "1. FB-Glied "
            --\ldots+-- "Letztes FB-Glied"
      |
      +-- "Einfache Variable"
```
### *Übernahmebesonderheiten*

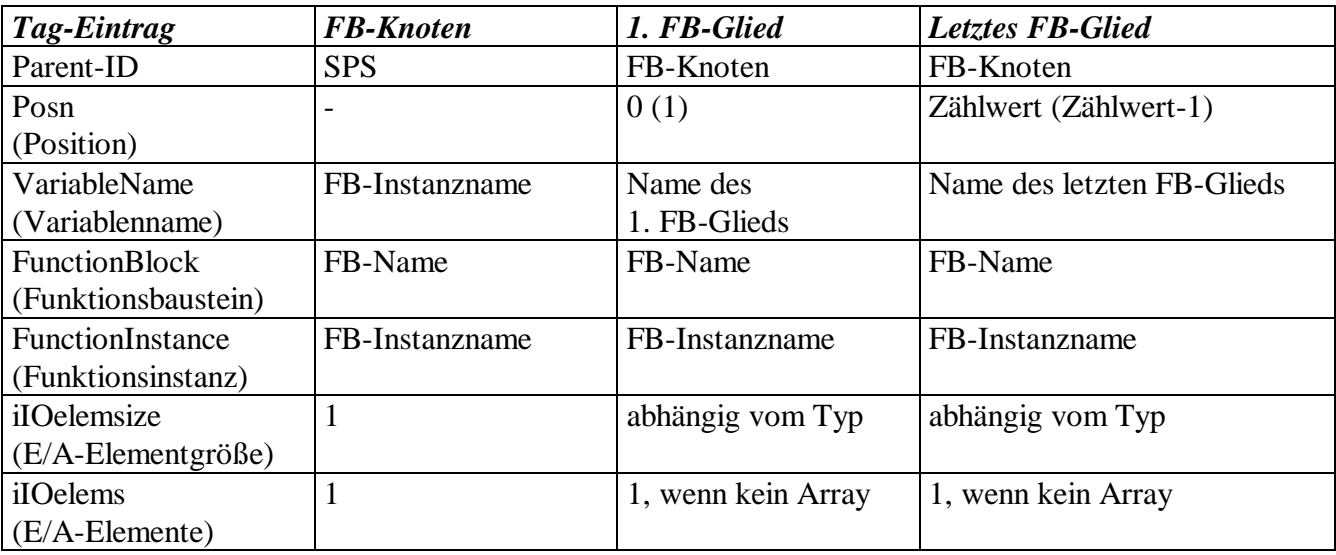

# **1.7.6.5 Übernahme von SDTs**

Der Super Project Manager zeigt SDTs wie folgt an:

```
SPS
|
+-- LOKALER E/A
       |
       |
      +-- "Name der SDT-Instanz"
       | |
       | |
           .<br>+-- "1. SDT-Glied"
           +--. . .| +-- "Letztes SDT-Glied"
       |
      +-- "Einfache Variable"
```
# *Übernahmebesonderheiten*

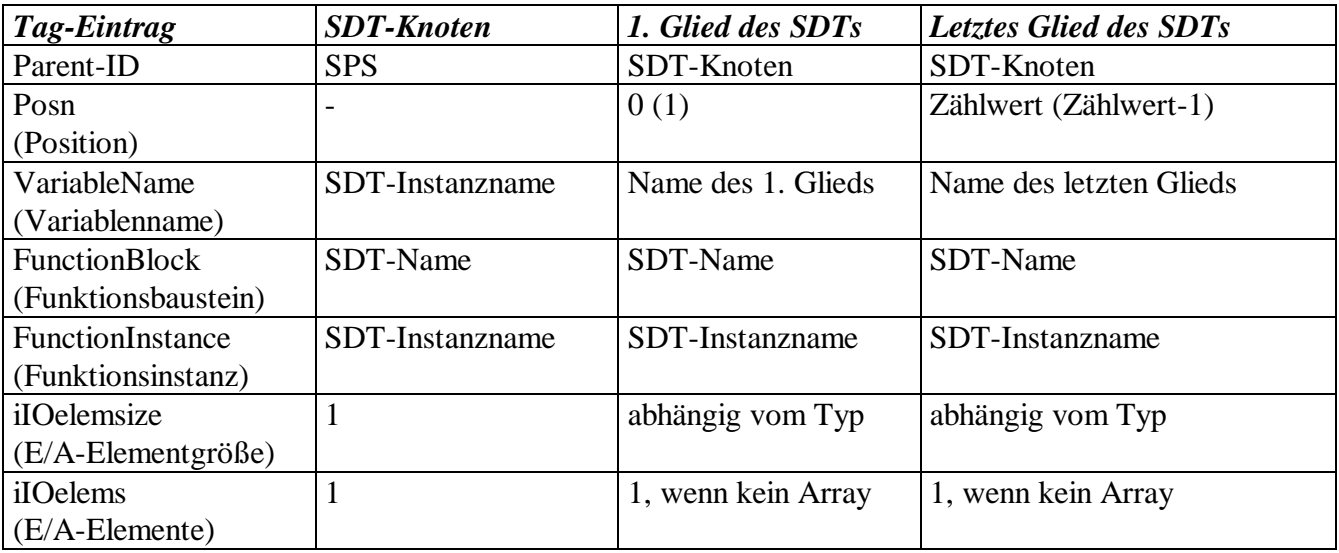

#### **1.7.7 Profi-MAP-POE-Blöcke**

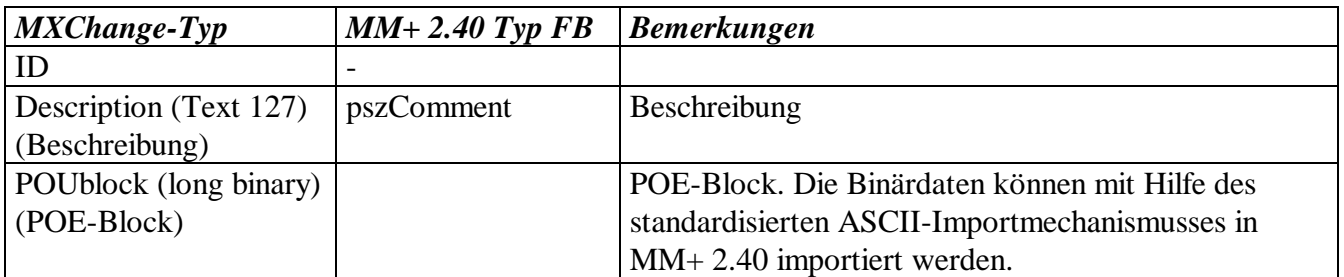

## *Fazit:*

Die Binärdaten können mit Hilfe des standardisierten ASCII-Importmechanismusses in MM+ 2.40 importiert werden. Ein Task mit der importierten POE wird erzeugt. Der Importmechanismus funktioniert nur in einer Richtung (MXChange  $\rightarrow$  MM+ 2.40), da es sinnlos ist, etwas in MM+ 2.40 zu bearbeiten und zurück in den MXChange-Server zu speichern. MAC Programmer + ist für den POE-Block zuständig.

### **1.8 Anwender-Schnittstelle**

#### **1.8.1 Markierung von MXChange-Tags in MM+ 2.40**

Die einzigen Tags, die als spezielle MXChange-Tags markiert werden können, stehen in der GVL zur Verfügung. Die Markierung besteht aus einem einfachen Flag ("X"), wie es von der Markierung von Autoextern-Variablen bekannt ist. Die Spalte erhält die Bezeichnung *MXChange* und ist direkt neben der Autoexternal-Spalte positioniert. Die *MXChange*-Spalte wird nur angezeigt, wenn das aktuelle Projekt ein MXChange-Projekt ist (MXChange wurde aktiviert) und sich in einem GVL-Editor befindet (nicht im Header-Editor). In einem GVL-Editor der Anwender-Bibliotheken wird die Spalte *MXChange* auch angezeigt, sie verfügt dort jedoch über keine Funktion.

### **1.8.2 Update mit der MXChange-Datenbank**

Das MXChange-Update wird ausgeführt, wenn Sie ein MM+ 2.40-Projekt speichern. Diese Zusatzfunktion wird jedoch nur ausgeführt, wenn das aktuell geöffnete Projekt ein MXChange-Projekt ist. Sonst wird das Update nicht ausgeführt.

Wenn Sie nicht in den MXChange-Server eingeloggt sind, kann kein Update mit der MXChange-Datenbank erfolgen. In diesem Fall erscheint die folgende Meldung:

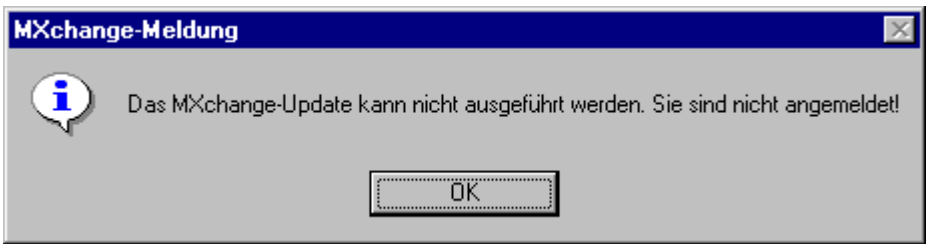

Wenn Sie in den MXChange-Server eingeloggt sind, informiert MM+ 2.40 den MXChange-Server über relevante Änderungen, die in MM+ 2.40 seit dem letzten erfolgreichen Update vorgenommen wurden. Der Fortschritt des Updates wird über ein Status-Balkendiagramm und die folgende Meldung angezeigt:

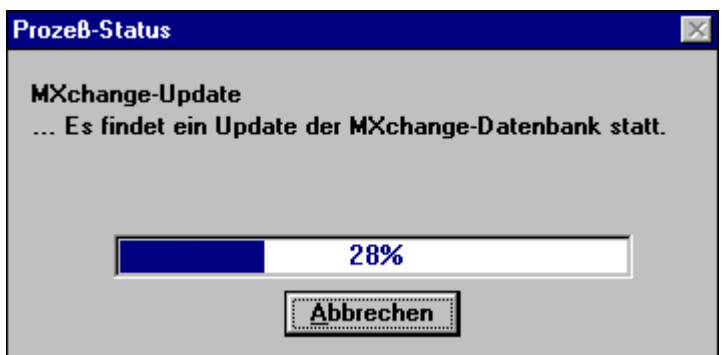

Danach fragt MM+ 2.40 den MXChange-Server, ob für das aktuelle MM+ 2.40-Projekt relevante Änderungen anstehen. Gibt es relevante Änderungen, empfängt MM+ 2.40 diese Änderungen und integriert diese in das aktuelle Projekt. Der Fortschritt des Updates wird über ein Status-Balkendiagramm und die folgenede Meldung angezeigt:

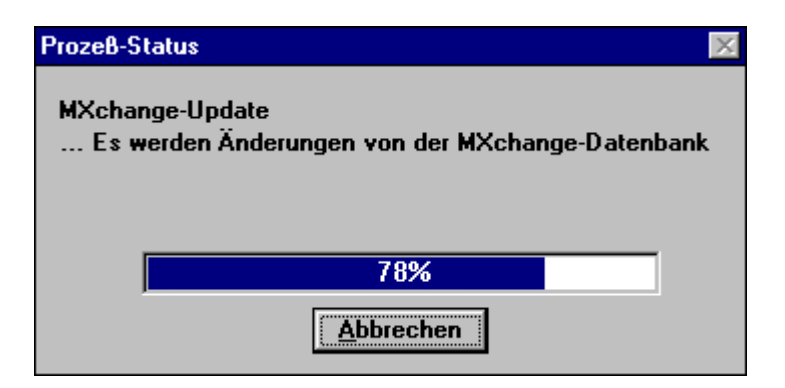

## **1.8.3 Spezielle MXChange-Menübefehle**

## **1.8.3.1 Neue Menübefehle**

*Projekt*

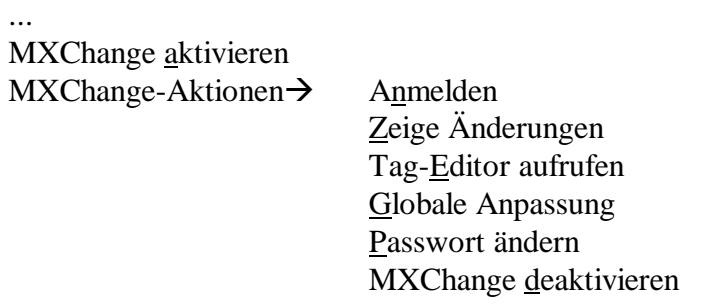

## *Extras*

... MXChange-Tags deklarieren MXChange-Tags löschen

...

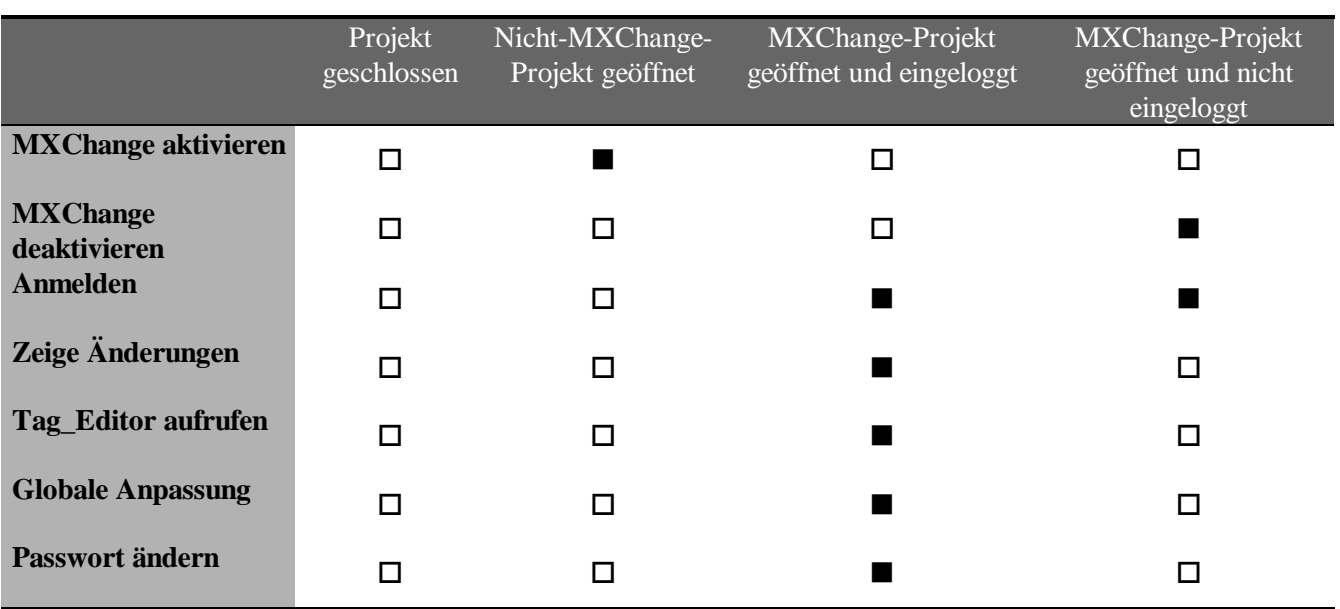

## **1.8.3.2 Verfügbarkeit der MXChange-Menüfunktionen**

 $\square$  = Menüfunktion nicht verfügbar

 $\blacksquare$  = Menüfunktion verfügbar

## **1.8.3.3 Projektmenü**

## **1.8.3.3.1 MXChange aktivieren**

Die Funktion **MXChange aktivieren** ist nur verfügbar, wenn das aktuell geöffnete Projekt kein MXChange-Projekt ist. Die Funktion arbeitet nicht, wenn gleichzeitig ein GVL-Editor geöffnet ist. In diesem Fall erscheint die folgende Fehlermeldung:

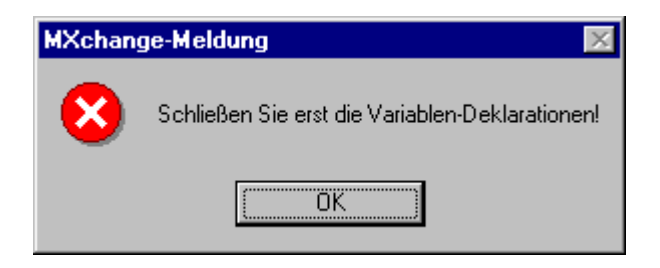

Sind alle GVL-Editoren geschlossen, werden Sie aufgefordert, die TCP/IP-Adresse oder den Netzwerk-Namen des Rechners einzugeben, auf der der MXChange-Server läuft. Des weiteren werden die Login-Informationen verlangt.

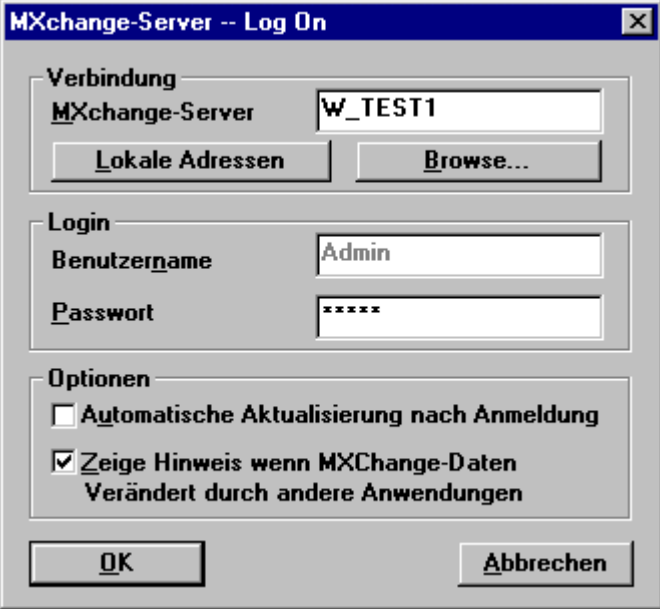

#### *Lokale Adressen*

Die Schaltfläche *Lokale Adressen* ruft die TCP/IP-Adresse des PCs auf, auf dem MM+ 2.40 läuft. In einigen Fällen kann die TCP/IP-Adresse nicht bestimmt werden, z.B. wenn der PC nicht in einem Netzwerk installiert ist. In diesem Fall werden Sie gefragt, ob die lokale Host-Adresse als Ersatz verwendet werden soll (mit 127.0.0.1 fest definiert).

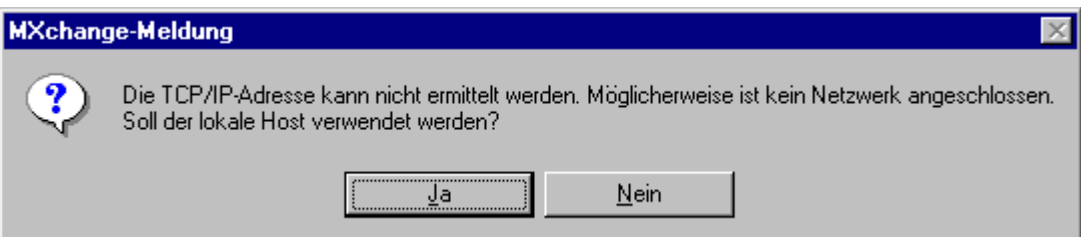

*Ja:* Die lokale Host-Adresse (127.0.0.1) wird in das Eingabefeld übernommen. *Nein:* In das Eingabefeld wird nichts eingetragen.

#### *Browse*

Die Schaltfläche *Browse* öffnet ein Dialogfenster mit einer Auswahlliste, aus der Sie einen Server, mit dem die Verbindung hergestellt werden soll, auswählen können. Der Timeout, der für den Verbindungsaufbau mit dem Server verwendet wird, ist als Standard auf 3000 ms eingestellt. Dieser Wert kann durch einen beliebigen anderen Eintrag in die **INI**-Datei überschrieben werden. Im folgenden Beispiel ist der Timeout auf 5000 ms eingestellt.

```
[MXChange]
...
BrowseServerTimeout=5000
...
```
#### *Mögliche Fehlermeldungen:*

*Fehler beim Suchen nach MXChange-Servern! Zu viele MXChange-Server gefunden. Es können nicht alle angezeigt werden!*

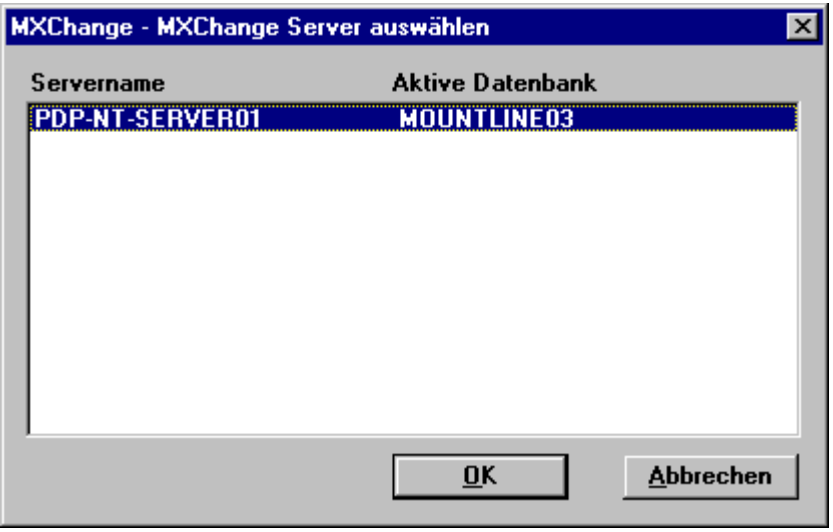

#### *OK:*

Das Dialogfenster wird geschlossen und die Adresse des markierten Servers wird in das Eingabefeld **MXChange-Server** des **Log On-Dialogfensters** übernommen.

*Abbrechen:* Abbruch und Rückkehr in das **Log On-Dialogfenster**.

#### *Automatische Aktualisierung nach Anmeldung*

Markieren Sie die Option *Automatische Aktualisierung nach Anmeldung*, werden die MXChange-Daten automatisch nach jedem Einloggen aktualisiert (ähnlich wie **Projekt**->**Speichern**).

#### *Zeige Hinweis wenn MXChange-Daten verändert durch andere Anwendungen*

Wenn Sie diese Option markieren, erhalten Sie von MM+ 2.40 eine Meldung angezeigt, wenn in einer anderen Applikation die MXChange-Daten des aktuellen MM+ 2.40-Projektes geändert wurden. Diese Meldung erscheint nach der letzten Aktualisierung bei der ersten Änderung (Projekt speichern) der Projektdaten. Die Meldung wird nicht mit jeder Änderung ausgegeben.

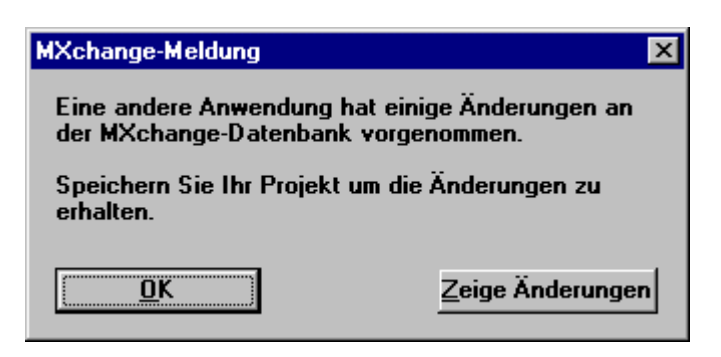

# *OK:*

Das Dialogfenster wird geschlossen.

## *Zeige Änderungen:*

Ein Dialogfenster wird geöffnet, in dem die Änderungen angezeigt werden, die in einer anderen Applikation vorgenommenen wurden. Dieses Dialogfenster wird in Absatz 1.8.3.3.3: MXChange-Aktionen  $\rightarrow$  Zeige Änderungen beschrieben.

Der letzte Status dieses Flags wird in der **INI**-Datei von MM+ 2.40 gespeichert:

... [MXChange] ... AutomaticUpdate = TRUE ...

*Verlassen über Abbrechen*

Das Dialogfenster wird geschlossen.

### *Verlassen über OK*

MM+ 2.40 prüft die Verbindung zum MXChange-Server. Besteht keine Verbindung zum Server, wird eine der folgenden Fehlermeldungen ausgegeben:

#### *Mögliche Fehlermeldungen:*

*Die Verbindung zum MXChange-Server existiert nicht mehr. Die Verbindung zum MXChange-Server ist beendet. Ein MXChange-Interface-Fehler ist aufgetreten!*

Nach Kenntnisnahme und Bestätigung der Fehlermeldung wird das Dialogfenster wieder geschlossen. Der Anwender kann nun erneut versuchen, die Parameter anzupassen oder den Vorgang abzubrechen.

Nachdem die Verbindung zum MXChange-Server erfolgreich hergestellt werden konnte, gibt es zwei Möglichkeiten:

#### **1. Das SPS-Projekt existiert noch nicht in dem gewählten MXChange-Server**

In diesem Fall...

- fügt MM+ 2.40 einen neuen SPS-Knoten in die MXChange-Datenbank ein. Der neue SPS-Knoten wird nach dem MM+ 2.40-Projekt benannt.
- fügt MM+ 2.40 einen neuen globalen Variablenknoten unter dem SPS-Knoten ein.
- legt MM+ 2.40 für MXChange ein neues DB-Objekt in der lokalen MM+ 2.40-Datenbank an.
- fügt MM+ 2.40 eine neue Spalte in der GVL-Editorenliste ein.
- loggt MM+ 2.40 in den MXChange-Server ein.

### *Mögliche Fehlermeldungen:*

*Die Verbindung zum MXChange-Server existiert nicht mehr. Die Verbindung zum MXChange-Server ist beendet. Ein MXChange-Interface-Fehler ist aufgetreten! Fehlgeschlagen bei dem Versuch den Knoten* Projektname *hinzuzufügen!*

#### **2. Das SPS-Projekt existiert bereits in dem gewählten MXChange-Server**

Dies ist der Fall, wenn der Super Project Manager bereits einen SPS-Knoten mit dem gleichen Namen wie dem Namen des MM+ 2.40-Projektes eingefügt hat. Ein Dialogfenster wird geöffnet und Sie können entscheiden, ob Sie den bestehenden Projekt-Knoten verwenden möchten und alle Daten in das aktuelle Projekt importiert werden sollen.

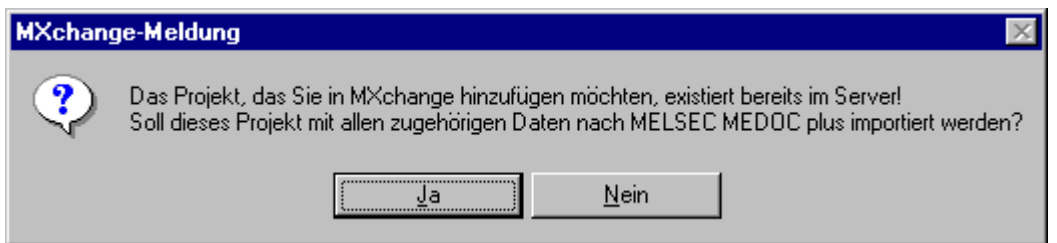

#### *Nein:*

Die Verbindung zwischen dem MXChange-Server und dem MM+ 2.40-Projekt wird getrennt. Das **Log On-Dialogfenster** wird erneut geöffnet. Sie haben die Möglichkeit, eine Verbindung mit einem anderen MXChange-Server aufzubauen.

*Ja:*

- Alle MM+ 2.40-Tags des zugehörigen SPS-Knotens werden in die GVL des aktuellen MM+ 2.40- Projektes importiert.
- ProfiMap-POE-Blöcke werden integriert.
- Für jeden importierten POE-Block wird ein zugehöriger Task angelegt.

#### *Mögliche Fehlermeldungen:*

*Die Verbindung zum MXChange-Server existiert nicht mehr. Die Verbindung zum MXChange-Server ist beendet. Ein MXChange-Interface-Fehler ist aufgetreten! Die Anzahl der Objekte lag ausserhalb des zulässigen Bereichs verfügbarer Objekte! Es sind mehr Daten verfügbar! Während des Imports von MXChange-Daten in MM+ 2.40 ist ein Fehler aufgetreten!* Sollte die MXChange-Datenbank einen MXChange-Tag mit dem gleichen Namen wie ein bereits deklarierter Tag aufweisen, erscheint das folgende Dialogfenster:

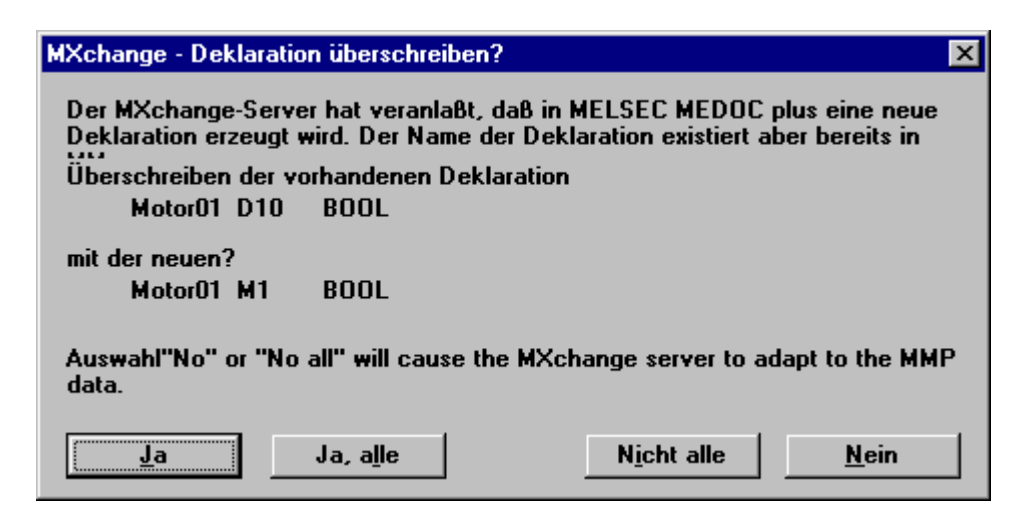

**Ja:** Die MM+ 2.40-Deklaration wird überschrieben.

- **Nein:** Die MM+ 2.40-Deklaration wird nicht überschrieben, sondern als MXChange-Tag deklariert. Während der nächsten Aktualisierung wird der MXChange-Server gezwungen, seinen MXChange-Tag in die zugehörige MM+ 2.40-Deklaration zu übernehmen.
- **Ja, alle:** Ja für alle Deklarationen.

**Nicht alle:** Nein für alle Deklarationen.

Wenn die Datenbank leere oder beschädigte POE-Blöcke enthält, erscheint ein Dialogfenster mit der Abfrage, ob Sie fortfahren möchten:

**Ja**: Die POE-Blöcke werden ignoriert und der Datenimport wird fortgesetzt.

**Nein**: Der Vorgang wird abgebrochen.

## **1.8.3.3.2 MXChange-Aktionen → Anmelden**

Sind Sie bereits eingeloggt, wenn Sie den Menübefehl **Anmelden** wählen, wird die Verbindung abgebaut. Besteht keine Verbindung, wenn Sie diesen Befehl aufrufen, erfolgt ein Verbindungsaufbau. Der Logon-Status wird durch das Symbol "√" vor dem Menüpunkt angezeigt. Der Menübefehl **Anmelden** ist nur bei geöffnetem MXChange-Projekt verfügbar.

#### **Der Anmeldungs-Vorgang**

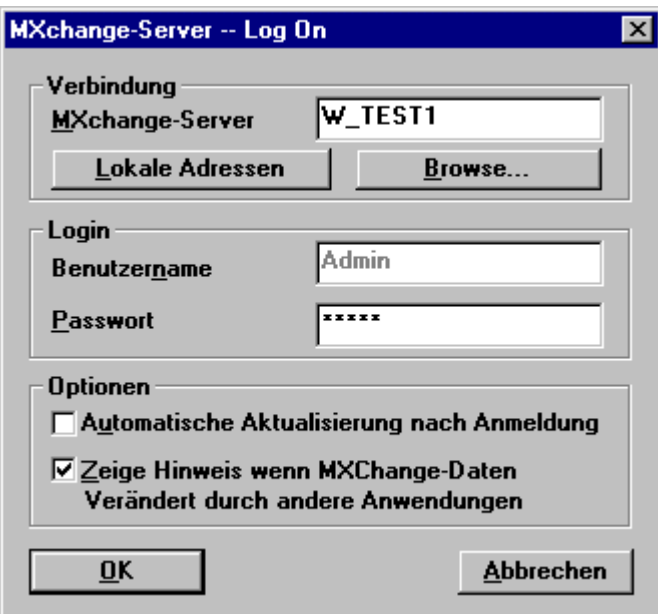

#### *Abbrechen*

Das Dialogfenster wird geschlossen.

#### *OK*

MM+ 2.40 loggt in den angegebenen MXChange-Server unter Verwendung des angegebenen Anwendernamens und Passworts ein. Die folgenden Fehlermeldungen können dabei auftreten.

#### *Mögliche Fehlermeldungen:*

*Die Verbindung zum MXChange-Server existiert nicht mehr. Die Verbindung zum MXChange-Server ist beendet. Ein MXChange-Interface-Fehler ist aufgetreten! Das alte Passwort ist nicht korrekt! Der MXChange-Server hat keine geöffnete Datenbank.*

Findet der Einlog-Vorgang das Projekt in der gewählten MXChange-Datenbank nicht (z.B. weil der SPS-Knoten im Super Project Manager gelöscht worden ist), wird das folgende Dialogfenster angezeigt:

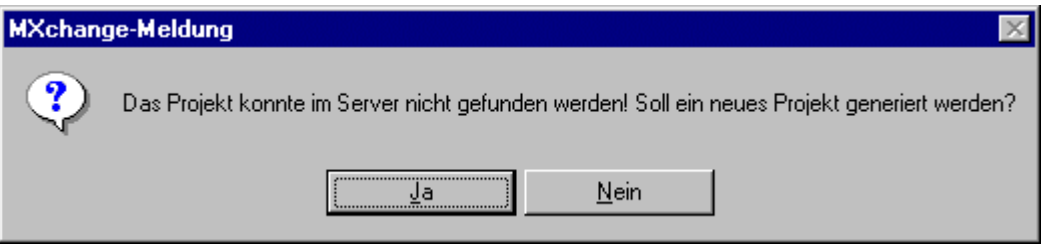

*Ja:*

Ein neuer Projekt-Knoten wird in der MXChange-Datenbank angelegt. Während der nächsten Aktualisierung (beim Speichern der MM+ 2.40-Datenbank) werden alle MXChange-Tags, die in der MM+ 2.40-Datenbank gespeichert sind, in den neuen Projekt-Knoten exportiert.

*Nein:*

Der Vorgang wird abgebrochen.

Bei jedem Einloggen wird der MM+ 2.40-Projekt-Knoten mit den aktuellen Daten (Projektpfad, MM+- Projekt-PC, etc.) aktualisiert.

### **Der Auslog-Vorgang**

### *Mögliche Fehlermeldungen:*

*Die Verbindung zum MXChange-Server existiert nicht mehr. Die Verbindung zum MXChange-Server ist beendet. Ein MXChange-Interface-Fehler ist aufgetreten! Sie sind nicht angemeldet!*

# **1.8.3.3.3** MXChange-Aktionen → Zeige Änderungen

Der Menübefehl **Zeige Änderungen** öffnet ein Dialogfenster, in dem Änderungen, die in anderen Applikationen vorgenommen wurden, in Form einer Liste angezeigt werden. Die Liste umfaßt alle Änderungen bezüglich des Projektknotens und seiner Child-Knoten, die von MM+ 2.40 berücksichtigt werden müssen.

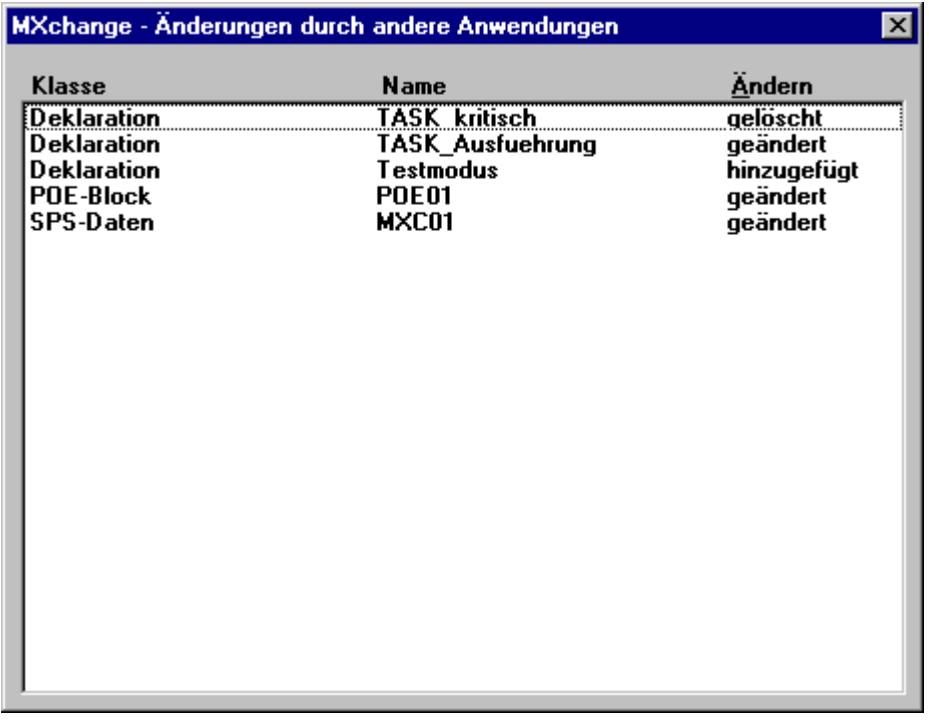

Die Liste ist alphabetisch sortiert und in drei unterschiedliche Klassen unterteilt: Deklarationen, POE-Blöcke und SPS-Daten. Jeder Eintrag verfügt über einen der folgenden drei Änderungs-Flags: *gelöscht*, *hinzugefügt* oder *geändert*.

## **1.8.3.3.4 MXChange-Aktionen**  $\rightarrow$  **Tag-Editor aufrufen**

Der Menü-Befehl **Tag-Editor aufrufen** ruft den globalen MXChange-Tag-Editor auf. Um diese Funktion nutzen zu können, muß eine Verbindung mit dem MXChange-Server zur Verfügung stehen, und der aktuelle Status muß auf eingeloggt stehen.

## *Mögliche Fehlermeldungen:*

*Die Verbindung zum MXChange-Server existiert nicht mehr. Die Verbindung zum MXChange-Server ist beendet. Ein MXChange-Interface-Fehler ist aufgetreten!*

## **1.8.3.3.5 MXChange-Aktionen**  $\rightarrow$  Globale Anpassung

Unter Umständen kann es passieren, daß beide Datenbänke (MM+ 2.40 und MXChange) nicht exakt die gleichen Tags oder Daten aufweisen oder einige Tags sich in einzelnen Punkten unterscheiden.

Dies kann in den folgenden Punkten begründet sein:

- Verwendung einer Backup-Version der MXChange-Datenbank
- Verwendung eines älteren MM+ 2.40-Projektes, z.B. wenn Sie nicht den letzten Stand des MM+ 2.40-Projektes verwenden
- Eine Fehlfunktion des normalen Aktualisierungsmechanismusses

Der Standard-Aktualisierungsmechanismus erkennt diese Fälle nicht. Um eine annehmbare Aktualisierungsdauer zu gewährleisten, werden nur die Daten aktualisiert, die verändert wurden.

### **Starten der globalen Anpassung**

Die globale Anpassung ist eine Sonderfunktion.

Für die Durchführung der globalen Anpassung können Sie festlegen, ob die Daten in MM+ 2.40 oder in MXChange die neueren Daten sind.

Wenn Sie festlegen, daß ...

- 1. MM+ 2.40 die neueren Daten enthält,
- müssen alle Tags, die nicht in MM+ 2.40 definiert sind, aber in MXChange definiert sind, in MM+ 2.40 importiert werden.
- müssen alle Tags, die nicht in MXChange definiert sind, aber in MM+ 2.40 definiert sind, in MXChange exportiert werden.
- werden die Tags, die in MXChange und MM+ 2.40 definiert sind, auf die Tags in MM+ 2.40 abgeglichen, d.h. die Tags in MXChange werden überschrieben.
- 2. MXChange die neueren Daten enthält,
- müssen alle Tags, die nicht in MM+ 2.40, aber in MXChange definiert sind, in MM+ 2.40 importiert werden.
- müssen alle Tags, die nicht in MXChange, aber in MM+ 2.40 definiert sind, in MXChange exportiert werden.
- werden die Tags, die in MXChange und MM+ 2.40 definiert sind, auf die Tags in MXChange abgeglichen, d.h. die Tags in MM+ 2.40 werden überschrieben.

Nach dem Aufruf des Menübefehls **Globale Anpassung** müssen Sie ...

- die MM+ 2.40- und MXChange-Datenbänke abgleichen, wenn sie nicht konsistent sind.
- die Datenbank festlegen, in der die neueren Daten enthalten sind (MM+ 2.40-Projekt-Datenbank oder MXChange-Datenbank)
- **OK** oder **Abbrechen** betätigen.

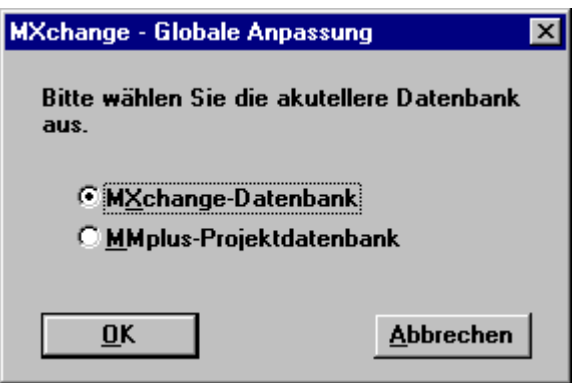

#### **Projekt/Speichern**

Der Menübefehl **Projekt/Speichern** beinhaltet auch den Standart-Aktualisierungsmechanismus. Dadurch kann sichergestellt werden, daß alle veränderten Daten exportiert bzw. importiert werden. Nach der Aktualisierung wird das Projekt gespeichert. Nun kann der globale Abgleich gestartet werden.

#### **Globale Anpassung**

Der Aktualisierungsmechanismus hängt von der Festlegung ab, welche Datenbank die neueren Daten enthält (Master-Datenbank): MM+ 2.40 oder MXChange.

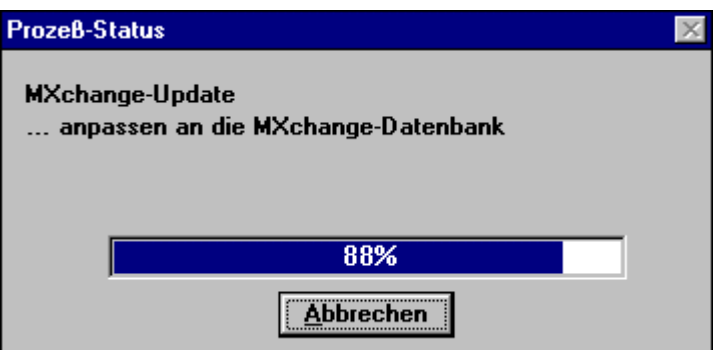

```
//--- direction MM+ \rightarrow MXChange
For (all MXChange tags defined in MM+)
{
         If(Add to MXChange successful)
          {
          break;
        }
        else if (MM+ is master)
        {
         try to modify the tag
        }
}
//--- direction MXChange \rightarrow MM+
Fetch all nodes defined below the MXChange project node
For (all tags)
{
         if(found in MM+)
         {
                if(MXChange is master)
                        replace tag in MM+
                else
                        do nothing
         }
         else //not found in MM+
         {
                import MXChange data to MM+
        }
}
```
#### **Technische Details**

#### Update  $MM + 2.40 \rightarrow MXChange$

```
For(all MXChange items defined in MM+)
Item->IsDefined
||
  --- OK --- Adjust MM+ --- Item->CDEModify
        +- Adjust MXC --- nothing +-- OK
                                            --- Adjust internal lists
 | +-- No Memory --- Error Message, Abort Global Adj
 | +-- Interface error --- Error Message, Abort Global Adj
 | +-- Not Found --- Err:Could not Modify, go on with next
 | +-- General --- Err:Could not Modify, go on with next
||
   +-- Interface Error, abort Global Adjust
   +-- default, do nothing
||
   +-- Not Found ------|
   +-- Not Supported---+-- Item->CDEAdd
 |
                          +-- OK --- Adjust internal lists
                                        --- Error Message, Abort Global Adj
                         +-- Interface error --- Error Message, Abort Global Adj<br>+-- General --- Err:Could not Add,
                                        --- Err:Could not Add,
 Ask user to delete item in MM+
 YES: delete item
                                                    remove item from list
                                                NO: do nothing
                                            go on with next
```
#### Update MM+  $2.40 \rightarrow$  MXChange

Adjust MM+ ------- ImportAllMXChangeData(Do not overwrite anything in MM+) Adjust MXChange –- ImportAllMXChangeData(overwrite all in MM+)

#### **1.8.3.3.6** MXChange-Aktionen → Passwort ändern

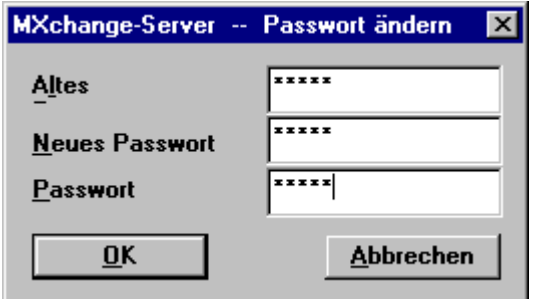

#### *Abbrechen:*

Das Dialogfenster wird geschlossen.

#### *OK:*

- MM+ 2.40 prüft, ob das neu eingegebene Passwort und das bestätigte Passwort identisch sind. Sind diese nicht identisch, wird die folgende Fehlermeldung ausgegeben*: Das neue und das bestätigte Passwort sind nicht identisch!* Sie haben nun die Möglichkeit, Ihre Eingabe zu korrigieren.
- MM+ 2.40 versucht das Passwort zu ändern, indem es MXChange-Serverfunktionen aufruft. Gelingt dies nicht, wird eine der folgenden Fehlermeldungen ausgegeben:

*Das alte Passwort ist nicht korrekt! Die Verbindung zum MXChange-Server existiert nicht mehr. Die Verbindung zum MXChange-Server ist beendet. Ein MXChange-Interface-Fehler ist aufgetreten!*

#### **1.8.3.3.7** MXChange-Aktionen → MXChange deaktivieren

Der Menübefehl **MXChange deaktivieren** ist nur verfügbar, wenn das gerade geöffnete Projekt ein MXChange-Projekt ist. **MXChange deaktivieren** entfernt alle MXChange-Daten aus der Projekt-Datenbank und löscht die MXChange-Spalte in der GVL. Über diesen Befehl wird das SPS-Projekt nicht aus dem Super-Projekt entfernt. Dies muß über den Super Project Manager erfolgen. Um MXChange zu deaktivieren, müssen alle GVL-Editoren geschlossen werden. Sonst erscheint die folgende Meldung:

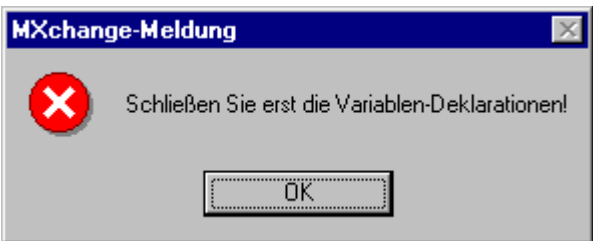

Zur Bestätigung, daß Sie wirklich alle MXChange-Daten löschen möchten, erscheint das folgende Dialogfenster:

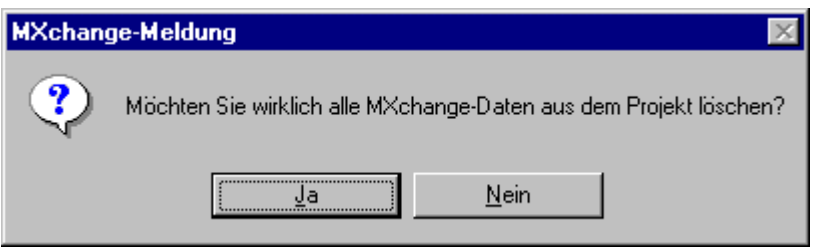

*Ja:*

Alle MXChange-Daten in der MM+ 2.40-Datenbank werden gelöscht.

*Nein:*

Das Fenster wird geschlossen und der Vorgang wird abgebrochen.

#### **1.8.3.4 Sondermenüs**

#### **MXChange-Tags deklarieren**

Der Menübefehl **MXChange-Tags deklarieren** ist nur verfügbar, wenn der GVL-Editor geöffnet, für die Eingabe aktiviert und mindestens eine Deklaration gewählt ist. Für Projekte, die keine MXChange-Projekte sind, ist der Befehl **MXChange-Tags deklarieren** nicht verfügbar.

Alle markierten Deklarationen werden als MXChange-Tags definiert (siehe auch Seite 33: Deklaration als MXChange-Tag). Bereits als MXChange-Tags definierte Deklarationen werden hierdurch nicht beeinflußt.

#### **MXChange-Tags löschen**

Der Menübefehl **MXChange-Tags löschen** ist nur verfügbar, wenn der GVL-Editor geöffnet, für die Eingabe aktiviert und mindestens eine Deklaration gewählt ist. Für Projekte, die keine MXChange-Projekte sind, ist der Befehl **MXChange-Tags löschen** nicht verfügbar.

Alle Deklarationen, die als MXChange-Tags definiert sind, werden als Nicht-MXChange-Tags neu deklariert (siehe auch Seite 34: Löschen eines MXChange-Tag). Die anderen Deklarationen werden hierdurch nicht beeinflußt.

#### **1.8.4 Neues Werkzeugleisten-Icon: Login/Logout**

MM+ 2.40 ist um ein neues Werkzeugleisten-Icon erweitert worden: Login/Logout. Dieses Icon ist jedoch nur verfügbar, wenn MXChange über die Datei **MM+.INI** aktiviert wurde (siehe unten). Sonst wird es nicht angezeigt.

```
...
[MXChange]
MXChange = TRUE
...
```
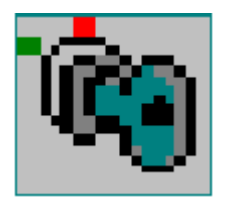

Das Login/Logout-Icon erfüllt die gleiche Funktion wie der zugehörige Menübefehl **Anmelden**. Es kann einen der folgenden Zustände annehmen:

#### *Nicht verfügbar, wenn ...*

- kein Projekt geöffnet ist.
- das geöffnete Projekt kein MXChange-Projekt ist.

### *Betätigt, wenn ...*

• logged-on-Status vorliegt.

#### *Normal, wenn ...*

• logged-on-Status nicht vorliegt.

### Werkzeugfunktion: **Anmelden/Abmelden am MXChange Server**

## **1.8.5 GVL-Deklarations-Editor**

Ist das aktuelle Projekt ein MXChange-Projekt, wird eine zusätzliche Spalte mit dem Namen MXChange in der GVL eingefügt. Ist das aktuelle Projekt kein MXChange-Projekt, ändert sich nichts in der GVL.

Ein *X* in der MXChange-Spalte markiert eine als MXChange-Tag deklarierte Variable.

GVLs der Anwenderbibliothek können keine Variablen als MXChange-Tags deklarieren, auch wenn sie die zusätzliche Spalte enthalten. Wenn Sie in das MXChange-Feld klicken, ertönt ein akustisches Systemsignal.

## **1.8.5.1 Deklaration als MXChange-Tag**

Um eine Variable als MXChange-Tag zu deklarieren, klicken Sie mit der linken Maustaste in das Feld oder betätigen im Feld einmal die **Leertaste**.

Einige Variablen können nicht als MXChange-Tags deklariert werden. Hierbei bestehen die folgenden Einschränkungen:

1. Die Variablendeklaration muß zulässig sein. Sonst erscheint die folgende Meldung:

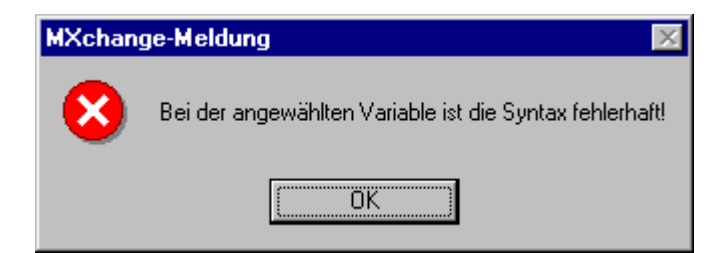

2. Der Variablentyp muß folgenden Typs sein: BOOL, INT, STRING, DINT, WORD, DWORD, REAL, TIME oder ARRAYS vom zuvor beschriebenen Typ. Sonst erscheint die folgende Meldung:

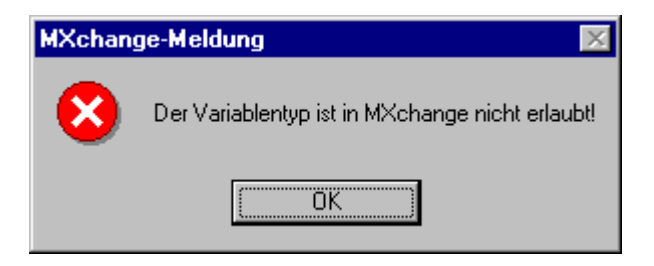

Wenn Sie versuchen, einen Tag vom Typ MXChange in einen Typ umzuwandeln, der in MXChange nicht zulässig ist, kann die Umwandlung nicht vorgenommen werden. Der zuvor gültige Tag-Typ bleibt unverändert bestehen, wenn Sie das Editierfeld verlassen.

### **1.8.5.2 Löschen eines MXChange-Tags**

Zum Löschen eines MXChange-Tags, entfernen Sie das *X* aus der MXChange-Spalte in der GVL. Während der nächsten Aktualisierung (beim Speichern des MM+ 2.40-Projektes) wird diese Information an den MXChange-Server weitergegeben. Löschen Sie eine Variable, die ein MXChange-Tag ist, wird diese auch aus der MXChange-Datenbank gelöscht.

### **1.8.5.3 Einschränkungen**

Sie dürfen im GVL-Editor nicht den Namen einer MXChange-Deklaration ändern. Wenn Sie versuchen, das Editierfeld des Variablennamens zu öffnen, ertönt ein akustisches Systemsignal.

#### **1.8.6 ASCII-Import und -Export**

#### **1.8.6.1 Import und Export des MXChange-Flags**

Um mit älteren MM+-Versionen kompatibel zu sein, wird '∼C' an den Kommentar der Variablen angehängt, wenn diese auch MXChange-Tags sind. Das folgende Beispiel zeigt den Export einer GVL mit zwei MXChange-Variablen (aInt, aInt2).

```
(*SOFTCONTROL:
   VERSION:2.03.09*)
CONFIGURATION scConfiguration
      RESOURCE scResource ON scResourceType
          VAR_GLOBAL
               aInt AT %MWO.11: INT: = 0;(*A Comment∼C*)
               aInt2 AT $MWO.11: INT:=O;(*A Comment~C^*)
          END_VAR
      END_RESOURCE
END_CONFIGURATION
```
## **1.8.6.2 Import von MXChange-Variablen in ein MXChange-Projekt**

Beim Import einer MXChange-Variable in ein MXChange-Projekt, werden die Variablen als MXChange-Tags gekennzeichnet. Während der nächsten Aktualisierung mit der MXChange-Datenbank werden die MXChange-Variablen in den MXChange-Server übertragen.

#### **1.8.6.3 Import von MXChange-Variablen in ein Nicht-MXChange-Projekt**

Beim Import von MXChange-Variablen in ein Projekt, das kein MXChange-Projekt ist, wird das MXChange-Flag ignoriert.

### **1.8.7 Einfluß auf MM+ 2.40-Befehle durch MXChange**

Dieser Absatz beschreibt, wie Standard-MM+ 2.40-Befehle durch MXChange beeinflußt werden.

#### **1.8.7.1 Projekt/Speichern**

Vor dem Speichern einer MM+ 2.40-Projekt-Datenbank wird diese mit dem MXChange-Server abgeglichen und aktualisiert. Das folgende Dialogfenster zeigt den Fortschritt der MXChange-Aktualisierung an.

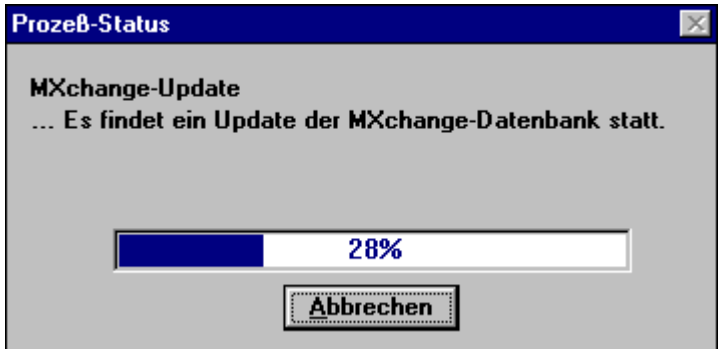

Sie können die Operation durch Betätigung der Schaltfläche **Abbrechen** abbrechen. Zur Abfrage, ob Sie diese Operation wirklich abbrechen möchten, erscheint das folgenden Dialogfenster:

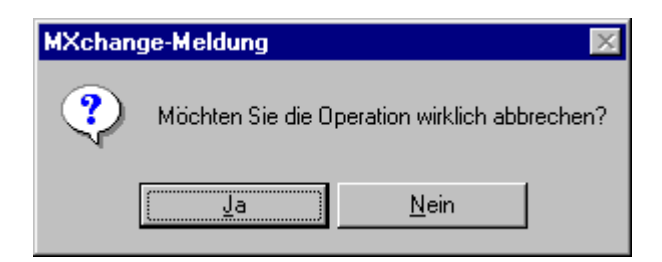

- *Ja:* Das Update wird abgebrochen.
- *Nein:* Das Update wird fortgesetzt.

Vor dem Start der Aktualisierung überprüft MXChange, ob Namen in der GVL doppelt vorkommen. Treten doppelt vergebene Namen auf, wird die Aktualisierung abgebrochen und das folgende Dialogfenster wird angezeigt:

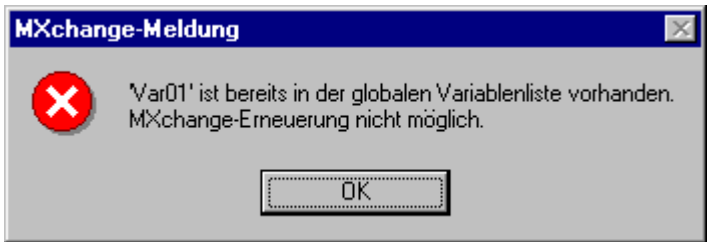

Besteht zum MXChange-Server keine Verbindung, wird die folgende Fehlermeldung angezeigt:

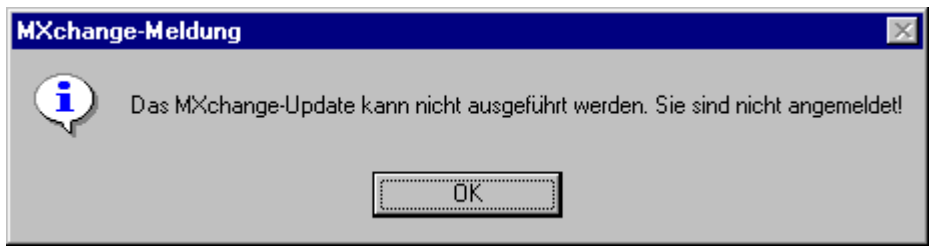

Die MM+ 2.40-Projekt-Datenbank wird mit dem nächsten Aufruf des Befehls **Projekt/Speichern** aktualisiert.

#### **1.8.7.2 Speichern unter ...**

Der Menübefehl **Speichern unter ...** ist nur zulässig, wenn Sie nicht in den MXChange-Server eingeloggt sind. **Speichern unter ...** kann Probleme verursachen, weil der Projektname und die Beziehung zum Super Project Manager verändert werden. Sind Sie eingeloggt, wenn Sie den Befehl **Speichern unter ...** aufrufen, wird die folgende Meldung angezeigt:

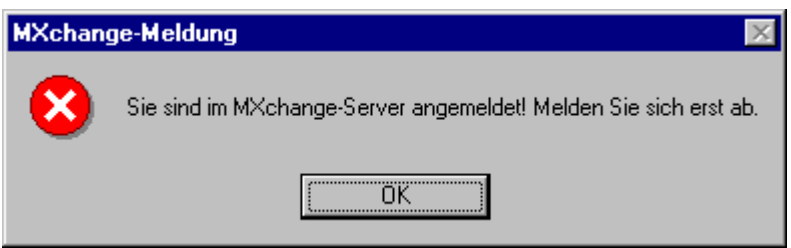

Sind Sie nicht eingeloggt und die Meldung wird nicht angezeigt, wird das Projekt mit dem neuen Namen gespeichert. Beim nächsten Einloggen erkennt MXChange den neuen Projektnamen. Wird der neue Projektname nicht im MXChange-Server gefunden, werden Sie aufgefordert, einen neuen Projektknoten anzulegen.

Die gleiche Aufforderung erscheint, wenn ein MXChange-Projekt umbenannt, zurückgespeichert oder unter einem neuen Namen kopiert wurde.

## **1.8.7.3 ASCII-Import und -Export**

Wenn während der letzten MM+ 2.40-Sitzung keine Verbindung zum MXChange-Server aufgebaut werden konnte, dürfen Daten, die in MM+ 2.40 geändert wurden, nicht exportiert werden. Diese Daten stellen einen zeitabhängigen Status des Projektes dar, der bei einem späteren Import völlig unterschiedlich aussehen kann. Bei einem Import oder Export werden die Flags, die MXChange-Variablen kennzeichnen, mit importiert bzw. exportiert.

## **1.8.7.4 Wechsel des SPS-Typs**

Der SPS-Typ wird in der MXChange-Datenbank gespeichert. Aus diesem Grund muß ein Wechsel des SPS-Typs im aktuellen MM+ 2.40-Projekt MXChange mitgeteilt werden. Diese Aktualisierung findet während des nächsten Einloggens statt. Um sicher zu stellen, daß MXChange der Wechsel mitgeteilt wird, trennen Sie die Verbindung zum MXChange-Server, bevor Sie den SPS-Typ wechseln. Nach dem Wechsel bauen Sie die Verbindung wieder auf.

Sind Sie mit dem MXChange-Server verbunden, während Sie den SPS-Typ wechseln, erscheint die folgende Meldung:

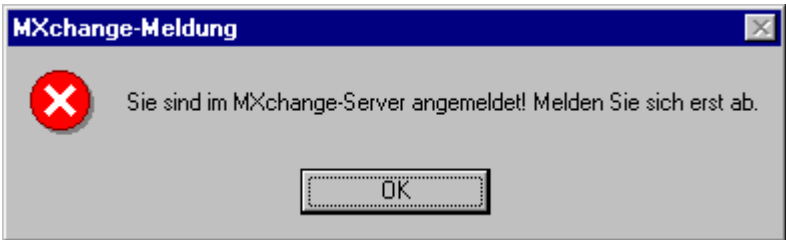

## **1.9 Datenbank**

## **1.9.1 Handhabung**

Die zusätzlichen MXChange-Daten werden jedem Projekt zugefügt, das unter der MXChange-Version von MM+ 2.40 geöffnet wird. Es ist jedoch auch möglich, ein MXChange-Projekt unter der nicht MXChange-gebundenen MELSEC MEDOC *plus*-Version MM+ 2.40 zu öffnen.

#### **1.9.2 Datenbank-Objekte**

#### **1.9.2.1 Statusinformation**

Die Statusinformation beinhaltet Informationen über den aktuellen Projektstatus. Der Projektname wird dabei benötigt, um entscheiden zu können, ob der Projektname geändert wurde (**Projekt→Import**, **Projekt→Speichern unter, Projekt→Wiederherstellen, Projekt→Umbenennen, Projekt→Kopieren**).

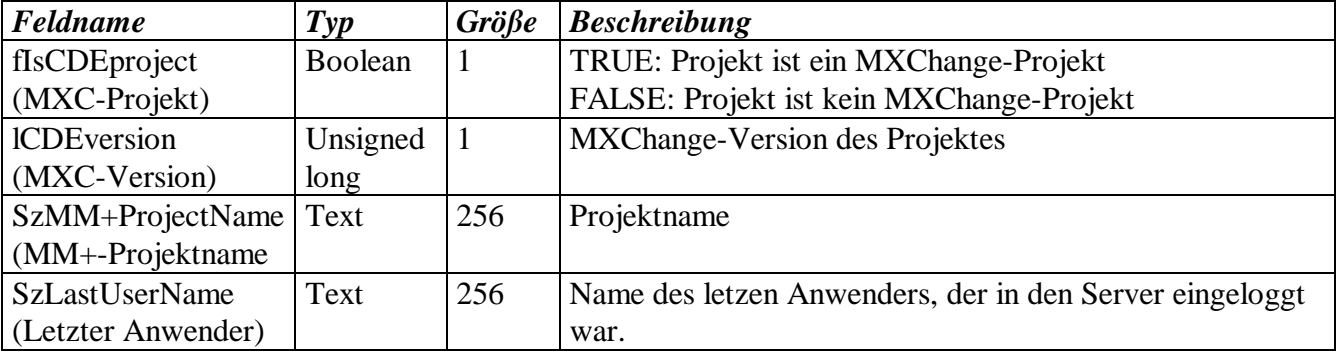

## **1.9.2.2 Einstellung der Verbindung**

Die Verbindungseinstellungen enthalten alle Informationen, die für den Verbindungsaufbau mit dem MXChange-Server erforderlich sind.

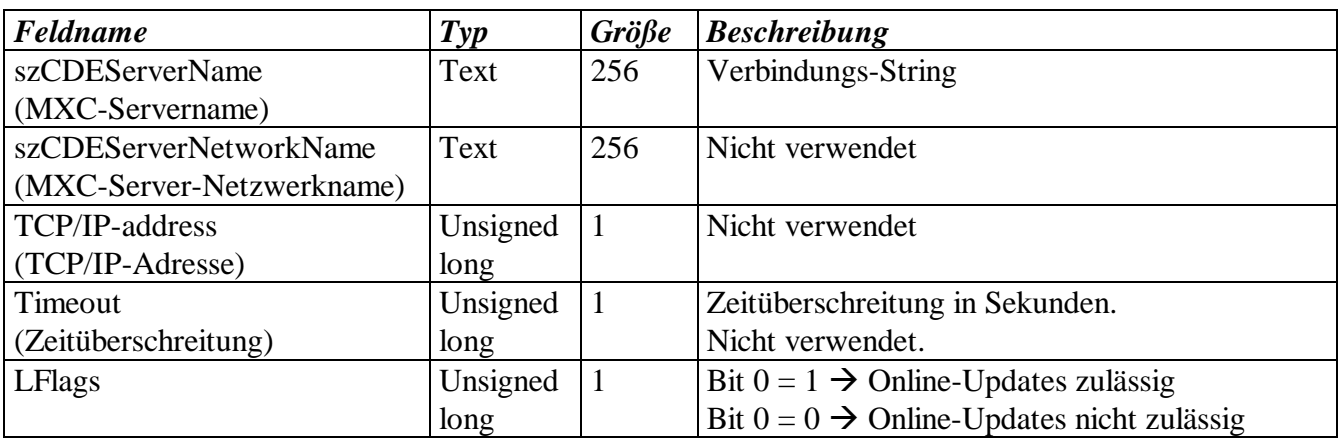

## **1.9.2.3 MXChange-Tag-Liste**

## **1.9.2.3.1 Rahmentyp**

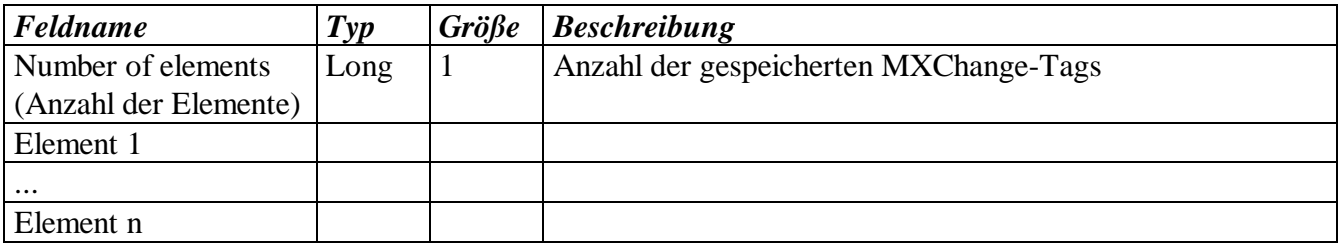

#### **1.9.2.3.2 Elementstruktur**

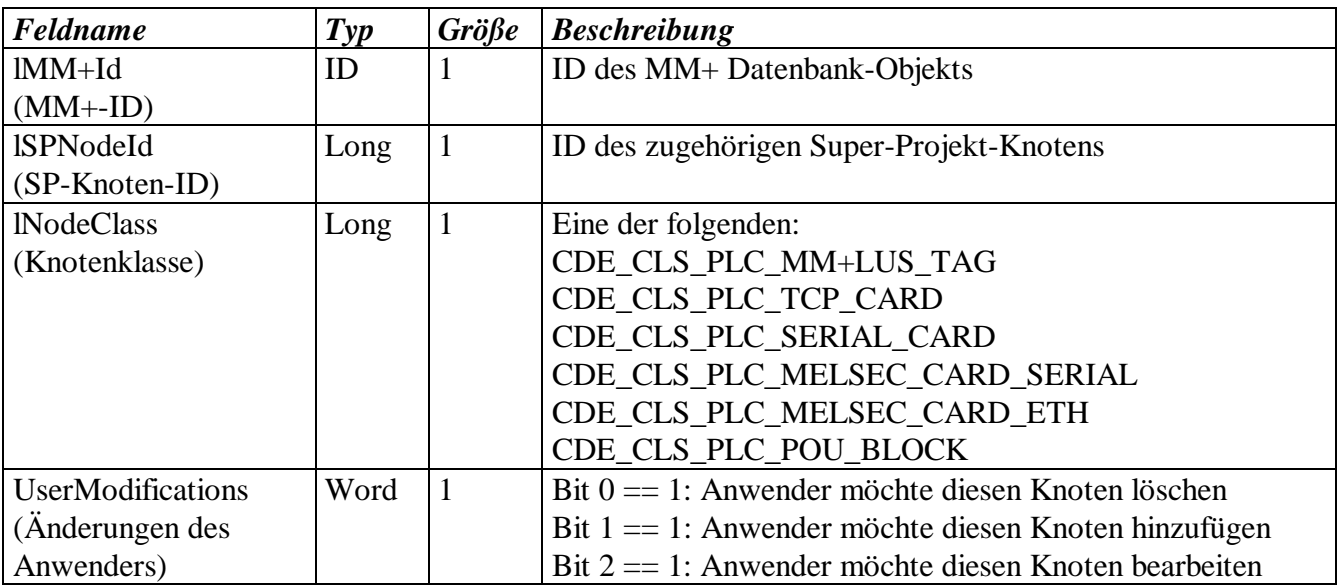

## **1.9.2.4 Liste zu löschender Flags**

Die Listen zu löschender Flags sind Arrays mit IDs von Super-Projekt-Knoten. Die Flags dieser Knoten sollen gelöscht werden, wenn wieder eine Verbindung mit dem Server besteht. Für jede Löschung, Zufügung und Änderung gibt es eine seperate Liste. Diese Listen werden wie folgt gespeichert.

### **Liste der zugefügten IDs**

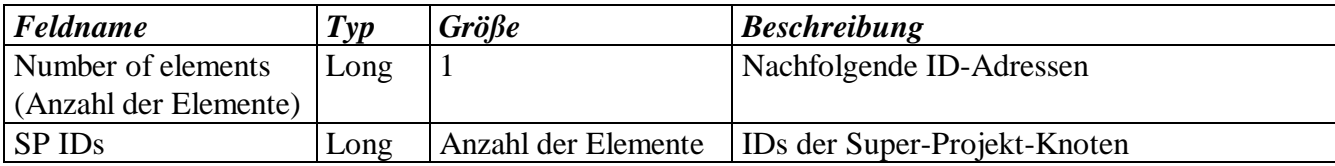

#### **Liste der veränderten IDs**

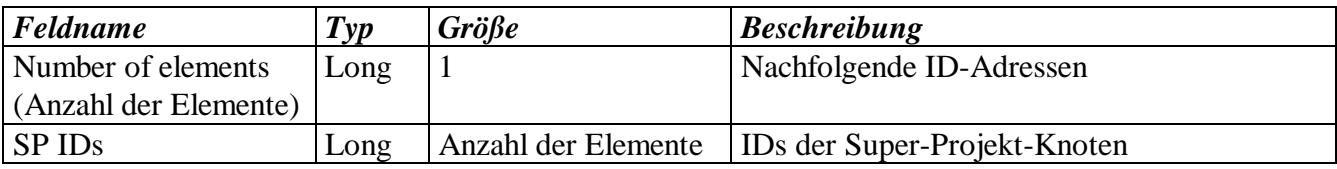

#### **Liste der zu löschenden IDs**

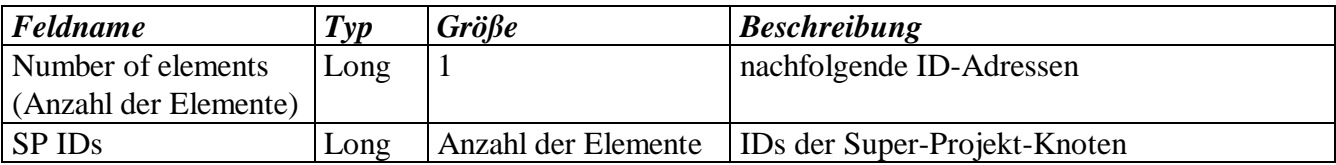

#### **1.10 MXChange-Aktualisierungsmechanismen**

#### **1.10.1 Allgemeines Verhalten von MM+ 2.40**

MM+ 2.40 führt während der Speicherung eines Projektes eine allgemeine Aktualisierung durch. Ist der MXChange-Server während der Aktualisierung nicht verfügbar, werden die vorgenommenen Änderungen nur in der lokalen MM+ 2.40-Datenbank gespeichert. Zusätzlich werden die Änderungen markiert, um sie bei der nächsten Verbindung mit dem Server zu übertragen.

Änderungen, die der MM+ 2.40-Anwender vornimmt, werden nicht sofort an den MXChange-Server weitergeleitet, sondern erst während der nächsten allgemeinen Aktualisierung.

Änderungen, die in anderen Applikationen vorgenommen werden oder die im Super Project Manager vorgenommen werden, werden sofort an den MXChange-Server weitergeleitet, wenn das Online-Flag gesetzt ist. Bevor irgendwelche Änderungen vorgenommen werden, wird der MM+ 2.40-Anwender über die Änderungen informiert. MM+ 2.40 löscht nur die zur Kenntnis genommenen und bestätigten Flags. Die anderen Flags werden von MM+ 2.40 nicht gelöscht. Sie werden erst gelöscht, nachdem das Projekt gespeichert wurde.

## **1.10.2 Änderungs-Flags**

Die lokale Datenbank in den zusätzlichen MXChange-Daten (für Details siehe Absatz 1.9.2 Datenbank-Objekte) enthält Informationen über alle MXChange-Tags, die in einem MM+ 2.40-Projekt verwendet werden. Jeder Eintrag verfügt über drei verschiedene Flags, die eine Änderung durch den MM+ 2.40- Anwender nach der letzten Aktualisierung des MXChange-Servers anzeigen. Die Flags zeigen an, ob ein MXChange-Tag gelöscht, neu angelegt oder verändert wurde. Es kann jeweils nur ein Flag gesetzt werden.

Wenn einige Änderungen, die MXChange betreffen, in der GVL vorgenommen wurden, aber beim Schließen der GVL nicht gespeichert wurden, werden auch die Änderungen an Flags der Modifikationen durch den Anwender nicht gespeichert.

Die Flags werden wie folgt gesetzt:

#### **Der Anwender markiert eine Nicht-MXChange-Variable als MXChange-Variable**

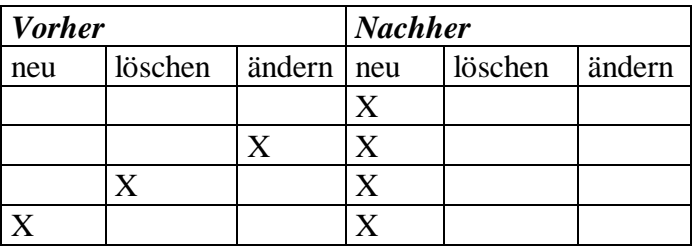

#### **Der Anwender ändert eine MXChange-Variable**

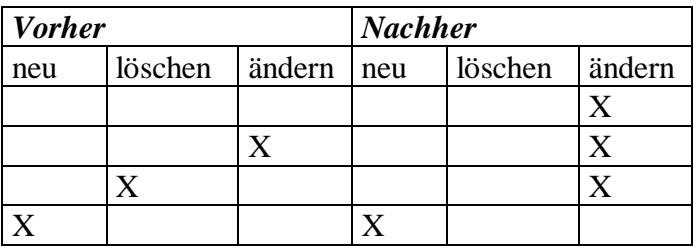

#### **Der Anwender entfernt eine MXChange-Marke von einer Variable**

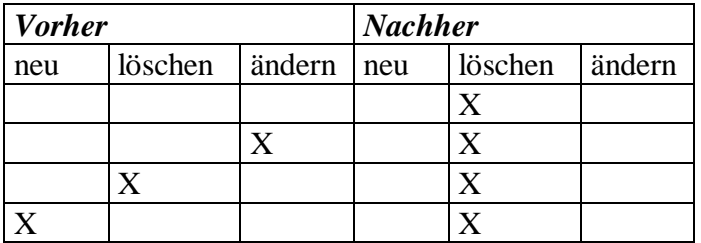

#### **Der Anwender legt einen neuen Projekt-Knoten eines bestehenden MXChange-Projektes an**

Sie können einen neuen Projekt-Knoten eines bestehenden MXChange-Projektes anlegen, wenn Sie eine Verbindung zu einem anderen MXChange-Server herstellen. Dabei werden Sie gefragt, ob Sie einen neuen Projekt-Knoten anlegen möchten. In diesem Fall müssen die Flags aller existierender MXChange-Tags übernommen werden:

- Entfernen Sie die zu löschenden Tags aus der Liste.
- Wandeln Sie alle veränderten Flags in neu zugefügte Flags um.
- Verändern Sie die zugefügten Flags nicht.
- Alle anderen Tags müssen als zugefügt markiert werden.

#### **1.10.3 Reihenfolge der Vorgänge**

#### **1.10.3.1 Allgemeine Aktualisierung**

Die allgemeine Aktualisierung startet mit der Übertragung der Änderungen aus MM+ 2.40 in den MXChange-Server. Im Anschluß daran werden die Änderungen aus dem MXChange-Server in die MM+ 2.40-Datenbank übertragen. Alle erforderlichen MXChange-API-Aufrufe werden über synchrone Aufrufe geführt.

Die allgemeine Aktualisierung erfolgt in der folgenden Reihenfolge:

- 1. MM+  $2.40 \rightarrow MX$ Change, gelöschte Knoten
- 2. MM+  $2.40 \rightarrow MX$ Change, veränderte Knoten
- 3. MM+  $2.40 \rightarrow MX$ Change, zugefügte Knoten
- 4. MXChange $\rightarrow$ MM+ 2.40, gelöschte Knoten
- 5. MXChange $\rightarrow$ MM+ 2.40, veränderte Knoten
- 6. MXChange $\rightarrow$ MM+ 2.40, zugefügte Knoten

## **1.10.3.2 Projekt speichern**

```
Perform "General update"
SaveProjectDB
```
#### **1.10.3.3 MXChange im Projekt aktivieren**

```
IF(Project still exists in MXChange-server)
{
         IF(user wants to use this one)
         {
               add new database to MM+-project
               modify GVL-editor
               add MXChange-menu to MM+
               import all relevant MXChange-data to MM+-project
               Projekt/Speichern database
         }
         ELSE
               do nothing
}
ELSE
{
         add new database object to MM+-project
         modify GVL-editor
         add MXChange-menu to MM+
         add new PLC-node to the super-project
         Projekt/Speichern database
}
```
#### **1.10.3.4** Aktualisierung MM+  $2.40 \rightarrow MXChange$

MM+ 2.40 prüft, ob die MXChange-Daten lokale Änderungs-Flags enthalten. Sind Änderungs-Flags enthalten, überträgt MM+ 2.40 die Änderungen in den MXChange-Server. Die Flags werden gelöscht, nachdem der MXChange-Server die Änderungen übernommen hat.

#### **1.10.3.5 Knoten löschen**

Der Vorgang Knoten löschen verwendet den API-Aufruf **DeleteNodes**. Wenn der API-Aufruf mit mehreren Knoten-IDs erfolgt, kann es zu Problemen kommen. Aus diesem Grund können mit einem Aufruf maximal 30 Knoten gelöscht werden. Sollen mehr als 30 Knoten gelöscht werden, müssen mindestens zwei API-Aufrufe ausgeführt werden.

Dieser Vorgang startet mit einer Liste aller IDs, die gelöscht werden sollen. Wie oben beschrieben muß diese Liste in Pakete zu maximal 30 IDs aufgeteilt werden. Mit diesen Paketen wird wie folgt verfahren:

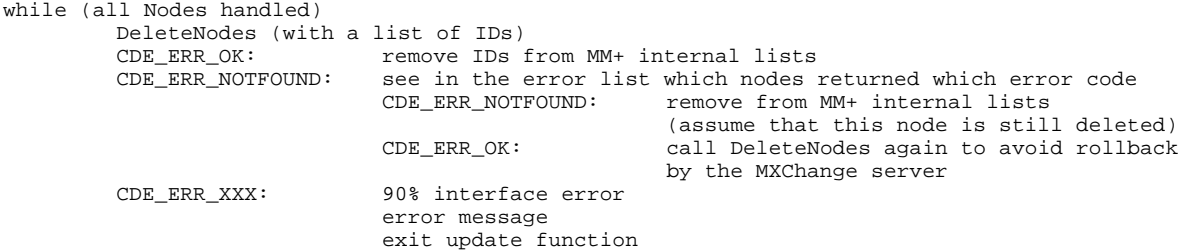

### **1.10.3.6 Knoten ändern**

```
For all Nodes to be modified
         FetchNodesList(WorkOutSize of the node)
         OK: FetchNodesList(real fetch)
               OK: ModifyNodes<br>OK: Upda
                       OK: update MM+ internal lists<br>ERR: Interface Error?
                               Interface Error?<br>YES: - "MXChan
                                      - "MXChange server not available any more.
                                         Update was cancelled"
                                       - cancel whole update
                                       - exit function
                               NO: CDE_ERR_NOTFOUND || CDE_ERR_NOTEMPTY
                                       YES: - "Node '??' was not found in the MXChange
                                                 database.\n Delete this node in MM+ as well?
                                                 (YES/NO?)
                                              YES: - remove ID from MM+ internal lists
                                                      - delete reference in MM+ DB
                                              NO: - do nothing
                                      NO: "Error while trying to modify '???'"
               ERR: Interface Error?<br>
YES: - "MXChan
                             - "MXChange server not available any more.
                                 Update was cancelled"
                               - cancel whole update
                               - exit function
                       NO: - show fetch nodes error
                               - cancel only for this node
                               - go on with next node
         ERR: Interface Error?
               YES: - "MXChange server not available any more.
                         Update was cancelled"
                       - cancel whole update
                       - exit function
               NO: - show fetch nodes error
                       - cancel only for this node
                       - go on with next node
```
#### **1.10.3.7 Knoten zufügen**

#### **1.10.3.7.1 Einschränkungen**

Die folgende Tabelle gibt einen Überblick darüber, in welchen Fällen ein Name eines MXChange-Tags doppelt verwendet werden darf:

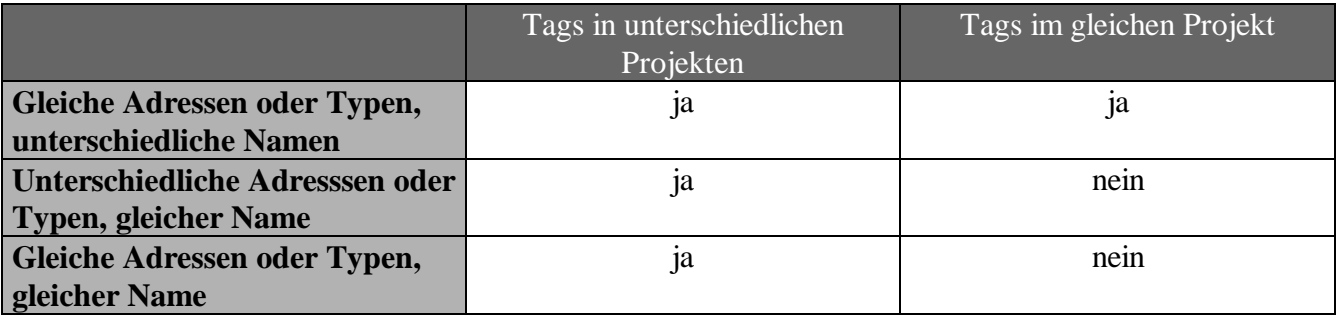

#### **1.10.3.7.2 MXChange-Tag mit gleichen Namen bereits definiert**

Enthält die MXChange-Datenbank bereits einen Tag mit dem gleichen Namen, aber mit einer anderen Adresse oder eines anderen Typs, wird das folgende Dialogfenster geöffnet. Darin können Sie festlegen, ob die MM+ 2.40-Deklaration oder der MXChange-Tag überschrieben werden soll.

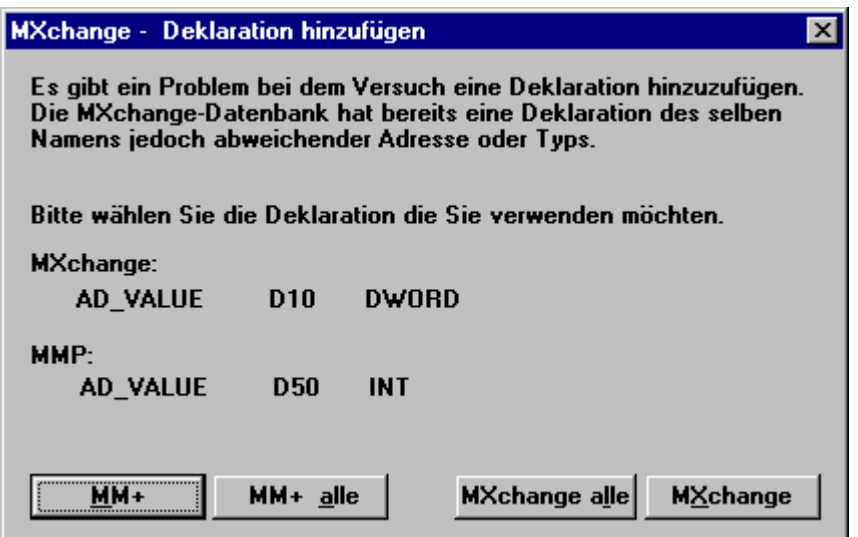

#### **1.10.3.7.3 Reihenfolge der Vorgänge**

Eingabe: Liste **CDETagInfo** mit allen MXChange-Tags, die zuzufügen sind. Für jeden Tag muß der folgende Vorgang ausgeführt werden.

```
LookUpCdeTags(Heuristic)
case CDE_ERR_OK
       switch(LookUpCdeTags(Name)
       case CDE_ERR_OK
                - to be sure insert new SPid into MM+-internal lists
               - update MM+ internal lists
       case CDE_ERR_NOTFOUND
               - fall through to Heuristic CDE_ERR_NOTFOUND
       default
               Interface Error ?<br>YES: "MXChange
                       "MXChange server not available any more.
                  Update was cancelled"
               cancel whole update
               exit function
         NO: "Error while trying to add '%s"
               Try to remove the MXChange flag
                       if ok update lists
               cancel this node
               go on with next node
case CDE_ERR_NOTFOUND
       - fill AddCdeTag-struct
        - perform API call AddCdeTags
       case CDE_ERR_OK
                - create new CDETagInfo and replace this in internal list
       default
               Interface Error ?
               YES: "MXChange server not available any more.
                  Update was cancelled"
               cancel whole update
               exit function
         NO: "Error while trying to add '%s"
               Try to remove the MXChange flag
                      if ok update lists
               cancel this node
               go on with next node
default
       Interface Error ?<br>VES: "MXChange
               "MXChange server not available any more.
                  Update was cancelled"
               cancel whole update
               exit function
         NO: "Error while trying to add '%s"
         Try to remove the MXChange flag
                      if ok update lists
         cancel this node
               go on with next node
```
Im folgenden ist ein neuer Vorgang für GVL-Deklarationen aufgeführt:

```
if(! try to add the tag)
{
         if(LookUpName == OK)
         {
               Ask user which tag should be overwritten
               case OVERWRITE MM+
                      modify the MM+-tag (import MXChange tag data, save decl)
                      break
               case OVERWRITE MXChange
                      modify the MXChange tag (fillMXChangeTag struct, ModifyNode in MXC)
                      break
               try to add the tag again
         }
         else
               error "cannot add tag to MXChange"
}
else
        everything ok
```
## **1.10.3.8 POE-Blöcke**

POE-Blöcke können in MM+ 2.40 nicht zugefügt, verändert oder gelöscht werden.

## **1.10.4** Aktualisierung MXChange  $\rightarrow$  MM+ 2.40

## **1.10.4.1 Löschen von Knoten**

## **1.10.4.1.1 GVL-Deklarationen**

Zum Löschen von GVL-Deklarationen müssen Sie die folgenden Schritte befolgen:

- Rufen Sie die Deklaration auf.
- Entfernen Sie das MXChange-Flag.
- Speichern Sie die Deklaration.
- Löschen Sie den Eintrag dieses Tags aus der Liste der Tags.

## **1.10.4.1.2 POE-Blöcke**

Zum Löschen von POE-Blöcken müssen Sie die folgenden Schritte befolgen:

- Löschen Sie den zugehörigen Task und die POE in der MM+ 2.40-Datenbank.
- Löschen Sie den Eintrag in der Tag-Liste.

## **1.10.4.2 Zugefügte Knoten**

Übermittelt der MXChange-Server einen zugefügten Knoten wird eine neue GVL-Variable, als MXChange-Tag gekennzeichnet angelegt. Diese neue Variable wird in das MXChange-Objekt von MM+ 2.40 eingefügt. Mit neuen POE-Blöcken wird genauso verfahren.

## **1.10.4.2.1 GVL-Deklarationen**

Zuerst sucht MM+ 2.40 nach einer Deklaration mit dem gleichen Namen. Findet MM+ 2.40 eine Deklaration mit dem gleichen Namen, werden Sie aufgefordert, diese Deklaration zu überschreiben.

Yes: Lade Deklaration, verändere Deklaration, speicher Deklaration

No: Lege neue Deklaration an, verändere Deklaration, speicher Deklaration

Ist der importierte MXChange-Tag von einem in MM+ 2.40 nicht zulässigem Typ, wird der Typ auf "" gesetzt. Diese Deklaration wird automatisch als verändert markiert, um beim nächsten Update  $MM+ 2.40 \rightarrow MXChange$  aktualisiert zu werden.

## **1.10.4.3 Veränderte Knoten**

## **1.10.4.3.1 GVL-Deklarationen**

Für veränderte Knoten gelten die folgenden GVL-Deklarationen: Lade Deklaration, verändere Deklaration, speicher Deklaration

Ist der importierte MXChange-Tag von einem in MM+ 2.40 nicht zulässigem Typ, wird der Typ auf "" gesetzt. Diese Deklaration wird automatisch als verändert markiert, um beim nächsten Update  $MM+ 2.40 \rightarrow MXChange$  aktualisiert zu werden.

## **1.10.4.3.2 POE-Blöcke**

Zum Löschen von POE-Blöcken müssen Sie die folgenden Schritte befolgen:

- Löschen Sie den zugehörigen Task und die POE in der MM+ 2.40-Datenbank.
- Führen Sie einen ASCII-Import der Binärdaten des POE-Blocks durch.

### **1.10.5 Einschränkungen**

Bei einem Update des MXChange-Servers können maximal 4500 Tags während der Aktualisierung zugefügt, verändert oder gelöscht werden.